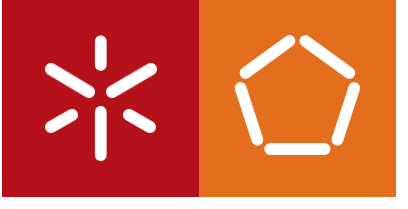

**Universidade do Minho** Escola de Engenharia

Miguel Mateus Ribeiro

Your Travel: Plataforma de Agendamento de Viagens Personalizadas

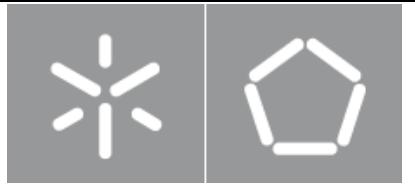

**Universidade do Minho** Escola de Engenharia

Miguel Mateus Ribeiro

Your Travel: Plataforma de Agendamento de Viagens Personalizadas

Dissertação de Mestrado Mestrado em Engenharia Informática

Trabalho realizado sob orientação de

Professor José Manuel Ferreira Machado

#### Índice

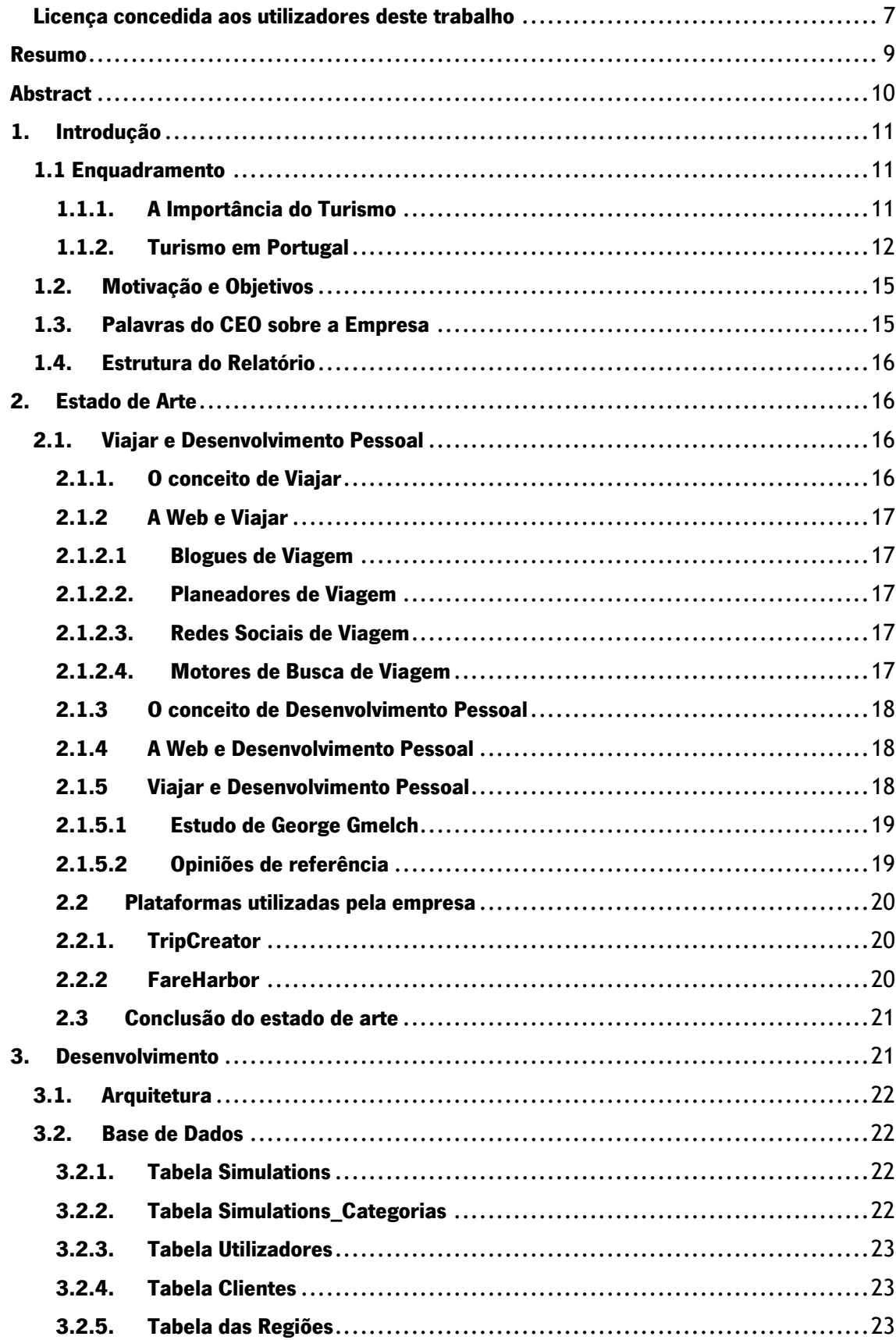

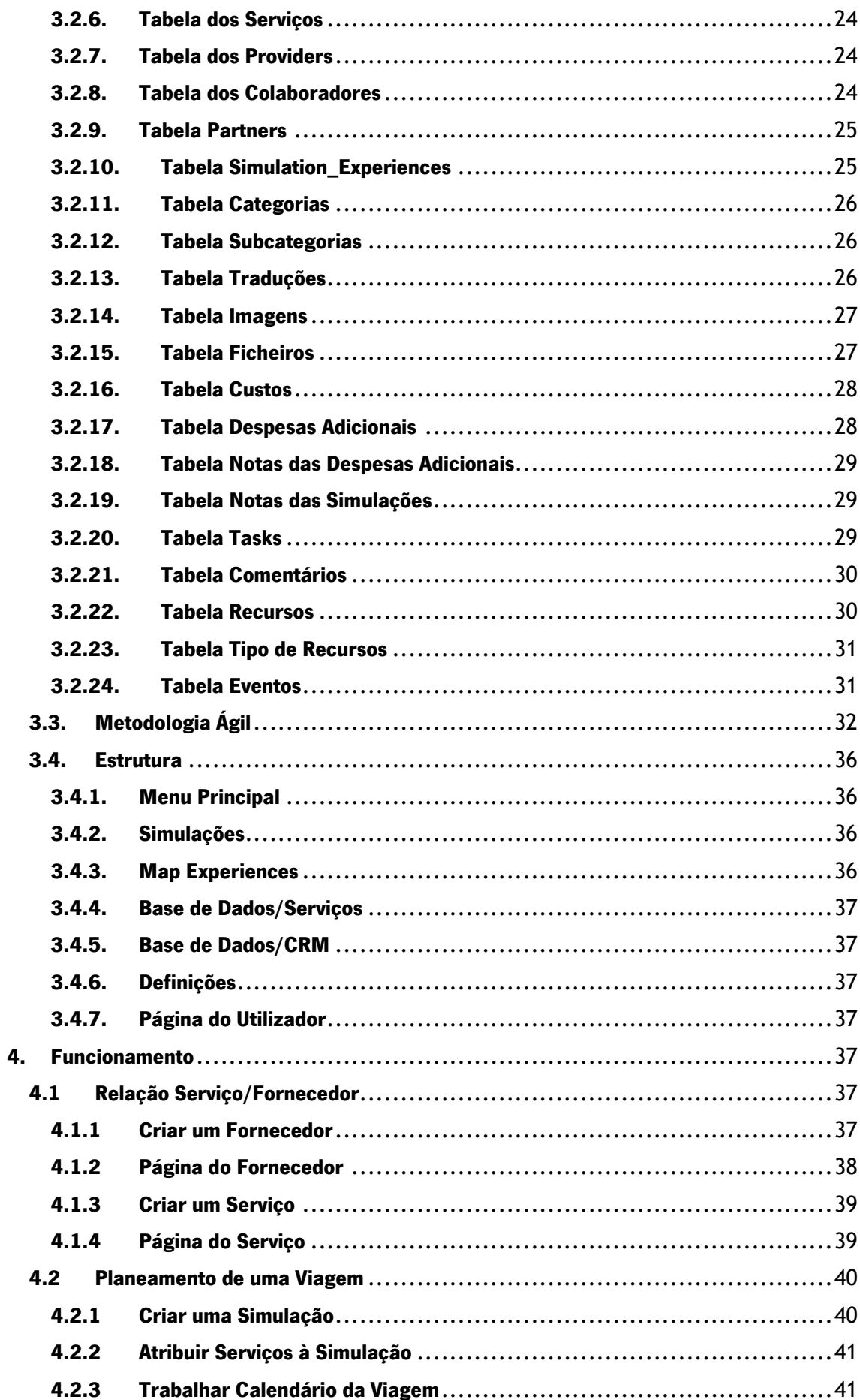

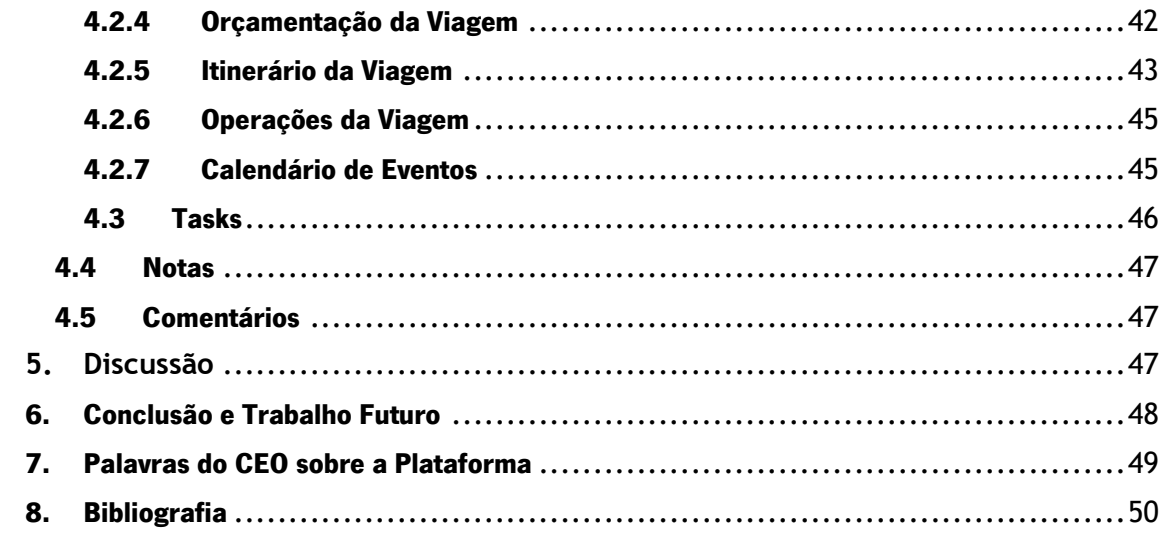

### Despacho RT - 31 /2019 - Anexo 3

# Declaração a incluir na Tese de Doutoramento (ou equivalente) ou no trabalho de Mestrado

# DIREITOS DE AUTOR E CONDIÇÕES DE UTILIZAÇÃO DO TRABALHO POR TERCEIROS

Este é um trabalho académico que pode ser utilizado por terceiros desde que respeitadas as regras e boas práticas internacionalmente aceites, no que concerne aos direitos de autor e direitos conexos.

Assim, o presente trabalho pode ser utilizado nos termos previstos na licença [abaixo](file:///C:/Users/migue/Downloads/abaixo) indicada.

Caso o utilizador necessite de permissão para poder fazer um uso do trabalho em condições não previstas no licenciamento indicado, deverá contactar o autor, através do RepositóriUM da Universidade do Minho.

# <span id="page-6-0"></span>Licença concedida aos utilizadores deste trabalho <u>ଇ 0 ®</u>

Atribuição-NãoComercial CC BY-NC

#### **Despacho RT - 31 /2019 - Anexo 4**

# Declaração a incluir na Tese de Doutoramento (ou equivalente) ou no trabalho de Mestrado

(Escolher uma das versões, consoante a língua de redação do trabalho)

## DECLARAÇÃO DE INTEGRIDADE

Declaro ter atuado com integridade na elaboração do presente trabalho académico e confirmo que não recorri à prática de plágio nem a qualquer forma de utilização indevida ou falsificação de informações ou resultados em nenhuma das etapas conducente à sua elaboração. Mais declaro que conheço e que respeitei o Código de Conduta Ética da Universidade do Minho.

### STATEMENT OF INTEGRITY

I hereby declare having conducted this academic work with integrity. I confirm that I have not used plagiarism or any form of undue use of information or falsification of results along the process leading to its elaboration.

I further declare that I have fully acknowledged the Code of Ethical Conduct of the University of Minho.

# <span id="page-8-0"></span>Resumo

Hoje, no turismo, a tendência é hoje cada vez mais voltada para a personalização, para as experiências locais, para a qualidade da viagem e não para a quantidade de cidades visitadas. Para o sucesso de uma viagem personalizada é muito importante dois fatores, a agência, que planeia a viagem e o guia. A agência, para alem de ter de conhecer o destino a ser visitado, tem de ser organizada, seja relativamente á equipa que a constitui como com os parceiros com que trabalha para construir as Viagens. Para alem, disso esta também precisa de ter uma comunicação fácil com o cliente pois sem isso não tem como saber quais são as preferências e motivos da viagem que este quer fazer. O principal objetivo desta dissertação é fazer uma plataforma web que possa fornecer as ferramentas necessárias á agência para que esta possa construir viagens personalizadas com sucesso. Para isso, o desenvolvimento desta foi contou com a orientação da equipa de BackOffice da Your Tours e graças a isso foi possível detetar quais as maiores dificuldades que era necessário a plataforma resolver, relativamente a organização, comunicação e planejamento e perceber quais as features que faltavam nas plataformas utilizadas por estes. Graças a isso, esta plataforma que possibilita fácil organização de trabalhos /tarefas e comunicação entre a equipa do BackOffice, uma comunicação direta com o cliente para que este possa ter uma participação ativa na construção da sua viagem e possa acompanhar todo o processo em tempo real e um flow eficiente e otimizado de construção de viagens personalizadas com orçamentação automática, cronogramas dinâmicos e construção de itinerários digitais fácil e eficiente.

Palavras-Chave: Personalização, Comunicação, Otimização, Eficiência

# <span id="page-9-0"></span>Abstract

Today, in tourism, the trend is now more and more towards personalization, towards local experiences, towards the quality of the trip and not towards the quantity of cities visited. For a personalized trip to be successful, two factors are very important: the agency that plans the trip and the guide. The agency, besides having to know the destination to be visited, has to be organized, both regarding the team that makes it up as well as the partners it works with to build the trips. Besides, it also needs to have an easy communication with the customer because without it there is no way to know what the preferences and motives of the trip are he wants to make. The main goal of this dissertation is to make a web platform that can provide the necessary tools to the agency so that it can build successful custom trips. For that, the development of this platform counted with the guidance of the BackOffice team of Your Tours and thanks to that it was possible to detect which were the biggest difficulties that the platform needed to solve, regarding organization, communication, and planning and to realize which features were missing in the platforms used by them. Thanks to this, this platform that allows easy organization of work/tasks and communication between the BackOffice team, a direct communication with the client so that he can have an active participation in the construction of his trip and can follow the whole process in real time and an efficient and optimized flow of building customized trips with automatic budgeting, dynamic schedules, and easy and efficient construction of digital itineraries.

Keywords: Personalization, Communication, Optimization, Efficiency

# <span id="page-10-0"></span>1. Introdução

#### <span id="page-10-1"></span>1.1 Enquadramento

#### <span id="page-10-2"></span>1.1.1. A Importância do Turismo

O incremento do Turismo, nas últimas décadas, e a tomada de consciência da sua importância para a economia e dinamização da bolsa de emprego dos diferentes países, nomeadamente pela criação de valor acrescentado e receitas públicas, origina que diversos organismos internacionais, como as Nações Unidas, a OMT e a Eurostat, se reúnam e trabalhem no sentido de quantificar os efeitos do Turismo, para que os agentes económicos possam tomar as suas decisões, tendo como suporte fatores macroeconómicos e microeconómicos.

O Turismo, a nível mundial, é um dos sectores com maior crescimento. Dados oficias da UNWTO World Tourism Barometer (2013), e relativos ao ano 2012, demonstram, claramente, a sua dimensão e potencial. Verificou-se que as chegadas internacionais de Turismo foram superiores a 1 bilião, com um crescimento de 4%. O maior crescimento verificou-se na Ásia e Pacífico (7%), seguido da África (6%), as Américas (5%), e a Europa (3%) com um incremento de chegadas de 18 milhões de pessoas. O Médio Oriente sofreu um decréscimo de chegadas de aproximadamente 5%. A maioria das viagens foi feita para lazer ou atividades recreativas - (52%), seguindo-se a visita a amigos e viagens religiosas – (27%), e o motivo profissional (14%). O motivo de viagem não especificado ficou pelos 7%.

As receitas do Turismo Internacional cresceram 4%, o que traduz um novo recorde em termos reais, correspondendo a um aumento de 837 biliões de euros.

Por Região, a Ásia e o Pacífico, as Américas e África registaram um acréscimo de 6% a nível de receitas, ao passo que a Europa verificou um aumento de 2%. No Médio Oriente, as receitas detêm um decréscimo de 2%, devido à contínua turbulência na região. A Europa continua a reter a quota mais elevada de receção de turistas, cifrada nos 43% no ano 2012, seguida da Ásia e Pacífico com 30% e das Américas 20%.

Os gastos dos visitantes em alimentação, estadia, transportes, entretenimentos e compras criam um leque de oportunidades de desenvolvimento para os países visitados.

Os destinos mais visitados no ano 2012 foram por ordem de ranking: 1.º Estados Unidos; 2.º Espanha; 3.º França - notando-se aqui alterações relativas ao ano transato, onde a Alemanha, agora em 7º lugar, tinha ocupado o 1.º lugar do ranking.

A nível regional, e analisando os dados obtidos na Europa, constata-se um crescimento de 3%, algo inferior aos 6% registados no ano 2011, provavelmente pela crise económica que flagelou nesse território no ano 2012. Neste ano, a Europa recebeu um total de 534 milhões de chegadas de turistas, o que representa 18 milhões a mais que 2011, e um acréscimo de 2% de receitas entradas, correspondente a 356 biliões de euros.

Este incremento foi mais acentuado na Europa Central e Oriental, com um acréscimo de 7% de entradas, onde países como a Geórgia (36%) ou a Federação Russa (13%) foram impulsionadores desse acréscimo. O Norte da Europa cresceu apenas 1%, e os países mediterrânicos consolidaram as suas posições de crescimento, como é o caso de Espanha (3%) e Portugal (4%). Realça-se que o acréscimo de visitas na Europa neste ano, pode dever-se em parte, a eventos desportivos, como é o caso do Campeonato Europeu de Futebol na Polónia e Ucrânia (a Polónia registou um incremento de Turismo na ordem dos 11%, ao passo que a Ucrânia viu o seu número de visitantes aumentar em 7%), e dos Jogos Olímpicos e Paraolímpicos de Verão em Londres. No mercado mundial do Turismo, a China gastou um valor recorde no ano 2012, representando um total de 102 biliões de dólares.

Dados de 2013, datados de 20 de janeiro de 2014, referem: "O Turismo internacional supera as expectativas com as chegadas a aumentar 52 milhões em 2013, e as chegadas de turistas internacionais a crescer 5 % em 2013, atingindo um recorde de 1.087 milhões de chegadas, de acordo com o mais recente Barómetro OMT Mundial do Turismo.

Apesar dos desafios económicos globais, os resultados do Turismo internacional foram bem acima das expectativas, com um aumento de 52 milhões de turistas internacionais em 2013. O sector do Turismo tem mostrado uma notável capacidade de se adaptar às novas condições de mercado, aos desafios económicos e políticos, consolidado o crescimento e a criação de emprego em todo o mundo." (UNWTO Communications Programme 2015).

#### <span id="page-11-0"></span>1.1.2. Turismo em Portugal

De acordo com o Turismo de Portugal (2020), o turismo é a maior atividade económica exportadora do país, contribuindo as receitas turísticas em 2019 com 8,7% no Produto Interno Bruto (PIB). Ainda nesse ano, o setor foi responsável por 52,3% das exportações de serviços e por 19,7% das exportações totais.

A balança turística, que resulta da rúbrica *Viagens e Turismo da Balança de Pagamentos*, tem evoluído positivamente ao longo dos anos, com acréscimos exponenciais a partir da primeira década deste século (figura 1).

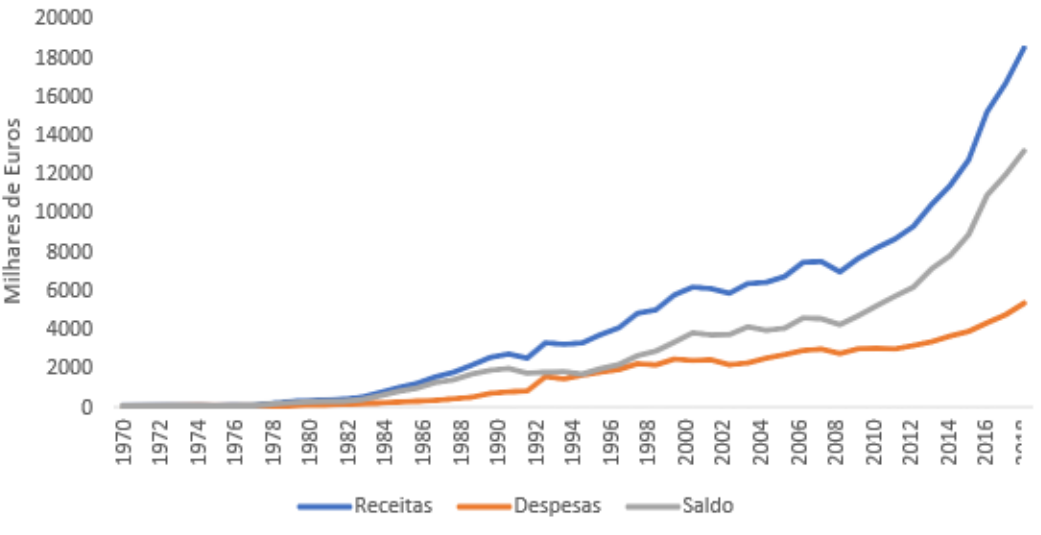

Figura 1 Receitas, Despesas e Saldo de Viagens e Turismo (1970-2019)

Fontes: Instituto Nacional de Estatística (INE) (vários anos); Direção Geral do Turismo (DGT) (vários anos) e Turismo de Portugal (2019).

Pela análise da figura, nota-se um aumento gradual nas receitas, ao longo dos anos, principalmente nesta última década. Em 2019, o valor registado para as receitas foi de 18 430,7 milhares de euros e as despesas em viagens e turismo corresponderam a 5 299,90 milhares de euros. Apesar de as despesas terem também aumentado, não registaram um aumento tão significativo, pelo que a diferença entre as receitas e as despesas do turismo é sempre positiva, o que significa que Portugal é essencialmente um país recetor de turistas, contribuindo favoravelmente para a Balança de Pagamentos.

Para essa evolução, muito têm contribuído os quatro principais países emissores de turistas para Portugal (Alemanha, Espanha, França e Reino Unido), conforme figura 2, sendo também estes os responsáveis pela maior parte da receita registada em termos globais (figura 3).

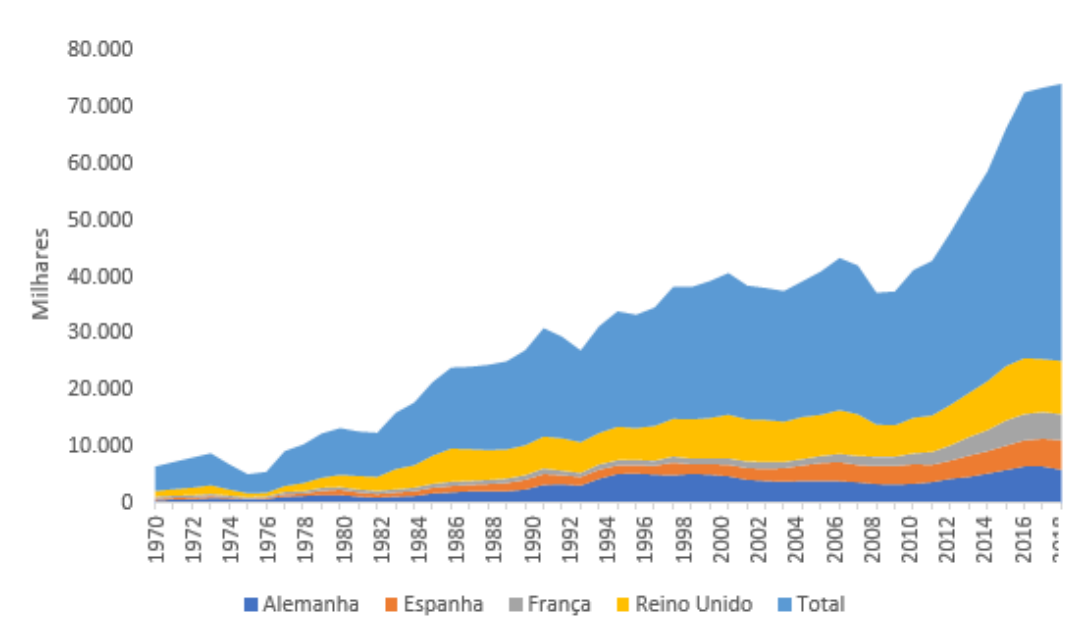

Figura 2 Dormidas nos Estabelecimentos Hoteleiros, por Principais Países Emissores e Total das Dormidas de Estrangeiros (1970-2019) Fontes: Instituto Nacional de Estatística (INE) (vários anos); Direção Geral do Turismo(DGT) (vários anos) <sup>e</sup> Turismo de Portugal

(2019).

Em 2019, Alemanha, Espanha, França e Reino Unido representavam um total de 51%, do total das dormidas de estrangeiros dos estabelecimentos hoteleiros, mas esta percentagem era superior a 60% entre os anos de 1980 e 2007, tendo atingido um valor máximo de 67% em 1986. A dependência do turismo português destes mercados tem vindo a decair ao longo dos últimos anos, principalmente na última década, dando lugar a uma procura mais diversificada de mercados onde o Brasil e os EUA se evidenciam. Destaca-se também o aumento da procura turística ao longo da última década, o que comprova a importância do setor para a economia do país.

Em termos de receitas, estes quatro países são também responsáveis por mais de 50% do total revelando a importância destes mercados para o turismo nacional. Em 2019, o seu peso era de 52%, no entanto, e à semelhança das dormidas, também esta percentagem tem vindo a diminuir ao longo da última década. A França e o Reino Unido são os países que mais receitas geram. O aumento das receitas ao longo da última década é mais uma vez visível, certificando a relevância do turismo em Portugal e na sua economia.

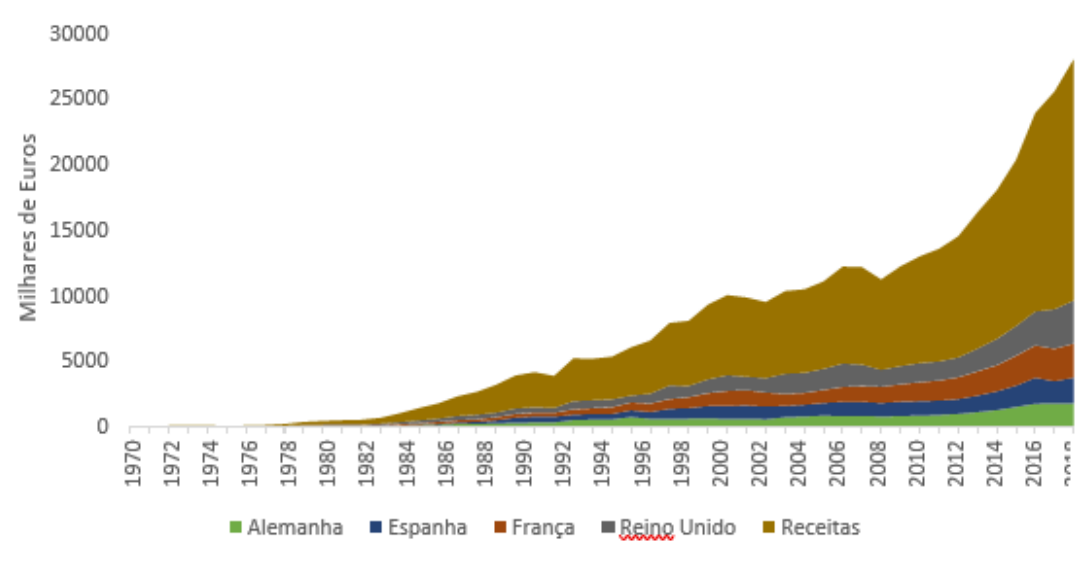

Figura 3: Receitas do Turismo por Principais Países Emissores e Total das Receitas (1970-2019) Fontes: Instituto Nacional de Estatística (INE) (vários anos); Direção Geral do Turismo(DGT) (vários anos) <sup>e</sup> Turismo de Portugal (2019).

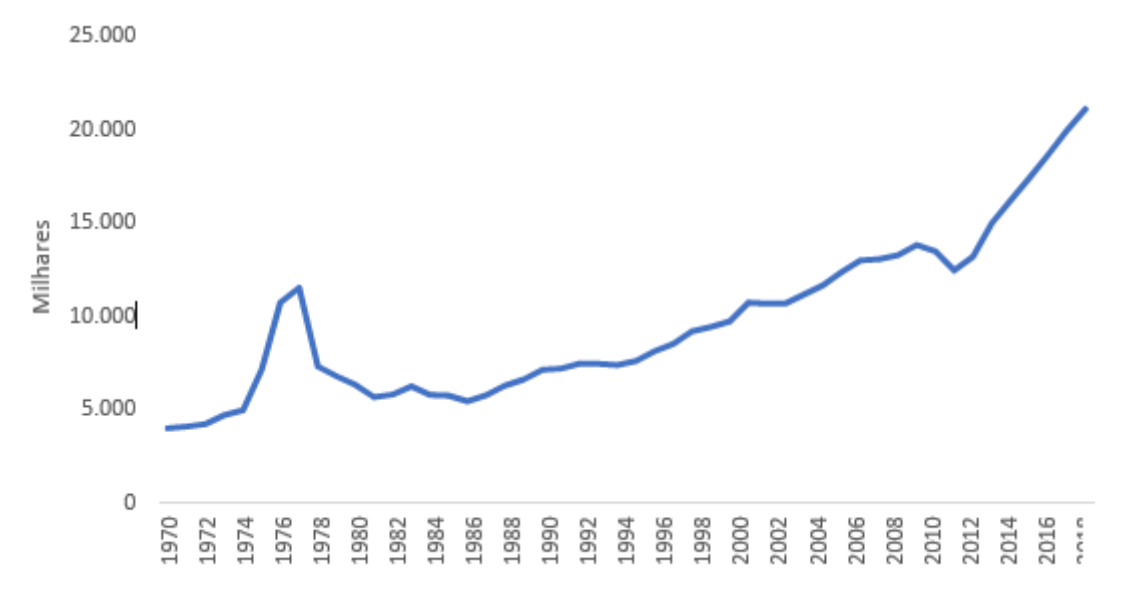

Para além da procura turística externa, a procura turística dos residentes tem-se revelado cada vez mais pertinente ao longo dos anos, (figura 4), ultrapassando os 20 milhões de dormidas.

Figura 4:Dormidas dos Portugueses nos Estabelecimentos Hoteleiros (1970- 2019) Fontes: Instituto Nacional de Estatística (INE) (vários anos); Direção Geral do Turismo(DGT) (vários anos) <sup>e</sup> Turismo de Portugal (2019).

Como se pode observar pelos dados expostos, tem havido uma evolução favorável da série. De referir que na segunda metade da década de 70, os seus valores encontram-se ligeiramente empolados, devido ao retorno de indivíduos das ex-colónias portuguesas, que muitas vezes ficaram alojados nos estabelecimentos hoteleiros.

Para se ter uma ideia da evolução da procura interna e da importância da mesma para o setor e, consequentemente, para a economia, enquanto em 1989 o número de dormidas dos portugueses, nos estabelecimentos hoteleiros, era de 9.397,2 milhares, em 2009 o seu valor já era de 13.242,7 milhares. O dado mais recente, divulgado pelo Turismo de Portugal (2019), regista um valor de 21.054,6 milhares.

O setor do turismo é também responsável pela criação de emprego. A figura 5 mostra a evolução do pessoal ao serviço nos estabelecimentos hoteleiros, ou seja, de quantas pessoas contribuem para a atividade dos hotéis, pensões, estalagens, pousadas, motéis, apartamentos, aldeamentos turísticos, turismo de habitação, turismo rural ou alojamento local de 1970 até 2018.

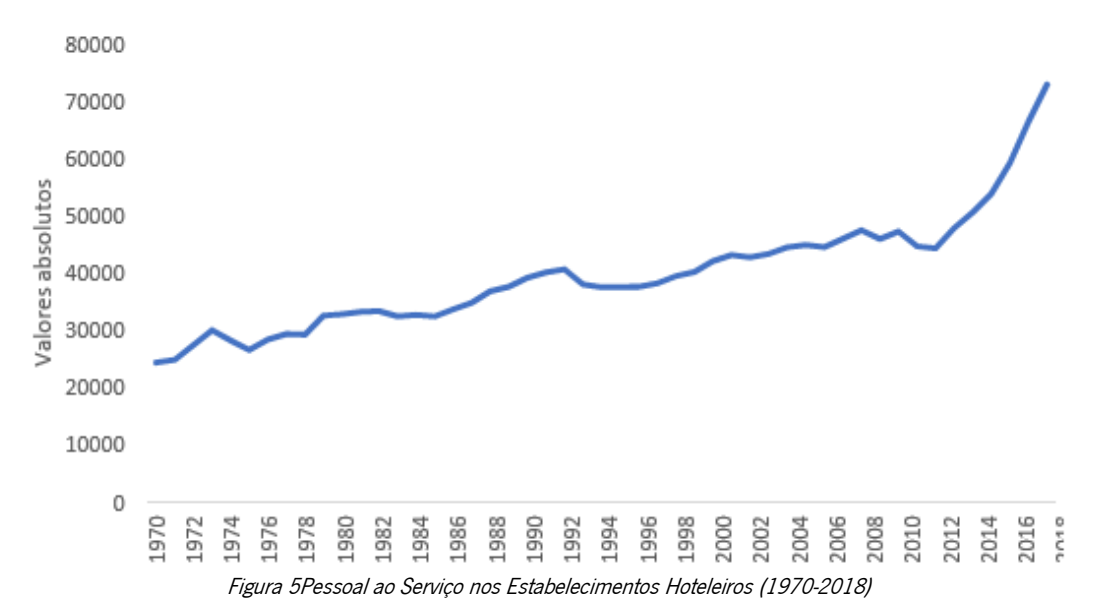

Fontes: Instituto Nacional de Estatística (INE) (vários anos); Direção Geral do Turismo(DGT) (vários anos); Turismo de Portugal (2019).

O setor tem evidenciado uma grande capacidade de geração de emprego, face ao seu crescimento em termos de oferta de alojamento e serviços associados. Destaca-se a evolução da série nos últimos anos. Em 2008 o número de pessoas ao serviço nos estabelecimentos hoteleiros era de 47.664 e, em 2018, esse valor atingiu os 73.069 indivíduos, representando um crescimento superior a 53%.

Se se considerar, não só o pessoal ao serviço nos estabelecimentos hoteleiros, como também todos os indivíduos que trabalham para este setor, o Turismo de Portugal refere que o turismo era em 2019 responsável por 336,8 mil empregos correspondentes a um peso de 6,9% na economia nacional (Turismo de Portugal, 2020).

Para além da criação de emprego, o investimento no turismo tem evoluído ao longo dos anos com efeitos transversais na economia. Assim, há que considerar um conjunto de variáveis diferentes, já que as atividades turísticas têm repercussões não só no próprio setor, como em muitos outros, desde o transporte, à indústria alimentar, passando pela construção, mobiliário ou comércio. Tendo em conta apenas o número de quartos, no total dos alojamentos turísticos, verifica-se um crescimento de 28% entre 1998 e 2008, mas, se compararmos o ano de 2018 com o ano de 2008, essa percentagem aumenta para um valor superior a 52%.

#### <span id="page-14-0"></span>1.2. Motivação e Objetivos

Este Despacho tem o objetivo de formalizar o trabalho realizado no estágio curricular efetuado na empresa Your Tours, em Braga. Tive conhecimento deste projeto através de um colega que realizou comigo a licenciatura.

A Your Tours é uma empresa especializada na conceção de tours privados, visitas guiadas, programas personalizados e à medida, assim como outras atividades de touring cultural em todo o território de Portugal. A sua missão é de maximizar a sua experiência de viagem, sendo a autenticidade, personalização e flexibilidade os princípios estruturantes. Dispõem de uma equipa jovem e dinâmica, multilingue, com uma grande paixão pelo nosso país e pelo contacto com pessoas de todo o mundo.

O trabalho realizado com esta empresa consiste no desenvolvimento de uma plataforma para apresentar soluções no ramo turístico. Esta contém uma vertente *Business to Business* e perspetiva dois propósitos: o primeiro, permitir aos operadores turísticos criar um site builder, registar e armazenar experiências que, posteriormente, podem ser utilizadas na orçamentação, planeamento e personalização de itinerários digitais, para viagens totalmente personalizadas e à medida; o outro, criar *features* de apoio que permitam uma melhor organização, distribuição e eficiência de trabalhos dentro do BackOffice da empresa, que permitam facilitar o contacto entre o BackOffice e o cliente e entre o BackOffice e os fornecedores.

#### <span id="page-14-1"></span>1.3. Palavras do CEO sobre a Empresa

A Your Tours Portugal é uma start-up de Turismo, que desenvolve a sua atividade na criação de viagens hyper-personalizadas e à medida, apostando na inovação digital e tecnologias imersivas, softwarização de processos, solidez e exclusividade, com parceiros e fornecedores locais, bem como na qualidade/formação da nossa equipa, como fatores diferenciadores e vantagens competitivas.

Fundada em 2016, por 3 experientes guias-intérpretes nacionais, a Your Tours, LDA detêm hoje as marcas Your Tours Portugal - reconhecida como operador turístico especializado na criação de tours privados e viagens personalizadas; e a Your Travel Portugal - marca e plataforma digital de viagens hyperpersonalizadas. A nossa missão é criar e proporcionar as melhores e mais autênticas experiências de viagem hyper-personalizadas para os nossos clientes, com aplicação de tecnologias digitais, inovadoras e imersivas, desde o momento em que nos contactam, até ao momento em que regressam a casa.

Procuramos fomentar a sustentabilidade da nossa atividade e proveito para as economias e agentes locais, procurando minimizar o nosso impacto e pegada ambiental e maximizar a promoção e desenvolvimento sustentável para os territórios, bem como os benefícios para as populações locais em toda a nossa operação diária. Temos a qualidade, autenticidade, personalização e inovação como princípios estruturantes, sendo que trabalhamos com uma sólida rede de parceiros e fornecedores locais de qualidade, que representam o melhor que o nosso país oferece em cada destino, entre alojamentos

exclusivos, experiências/atividades únicas e restaurantes de referência.

Investimos muito nas nossas parcerias chave, solidificação das mesmas, e desenvolvimento de condições e ofertas exclusivas para integrarmos nos nossos programas e propostas personalizadas.

Estas parcerias protocoladas, com os parceiros locais encontram-se digitalizadas em software interno/travel planner com base de dados FSE's, o que nos permite criar programas personalizados digitais altamente interativos e otimizados, em qualquer destino de Portugal e de forma imediata, podendo responder ao cliente mais rapidamente que a nossa concorrência e standards de mercado.

A qualidade, responsividade e UX das nossas propostas personalizadas são vantagens competitivas, fatores que nos diferenciam na abordagem/experiência digital ao cliente final.

A qualidade das experiências turísticas nos nossos parceiros, o conhecimento e profissionalismo dos guias e equipa de reservas/backoffice, aliado à qualidade e conforto nos transportes e logísticas do itinerário, são os fatores decisivos na execução de terreno e opinião/fidelização dos nossos clientes.

Fechamos, seguidamente, os processos com uma comunicação cuidada e personalizada de followup, após as viagens, onde fortalecemos a nossa relação com o cliente e a sua perceção e opinião sobre qualidade dos serviços prestados.

#### <span id="page-15-0"></span>1.4. Estrutura do Relatório

Este- relatório está estruturado e dividido em capítulos, englobando diferentes partes do seu processo de criação.

O Capítulo 1 inicia o relatório dando uma visão geral do Turismo em Portugal nos últimos anos e a apresentação das principais motivações para desenvolver este trabalho. São também apresentados os objetivos a serem concluídos durante o desenvolvimento desta dissertação.

O Capítulo 2 apresenta um estudo do estado da arte onde, inicialmente, é realizado um pequeno levantamento de plataformas com funcionalidades e propósitos semelhantes aos procurados nesta. Por fim, ainda no mesmo capítulo, é apresentada uma revisão e aprofundamento da literatura/trabalhos relacionados e a conclusão do estudo do estado de arte efetuado.

O Capítulo 3 é dedicado à Metodologia do desenvolvimento da plataforma.

O Capítulo 4 é dedicado a explicar o funcionamento da plataforma.

O Capítulo 5 é dedicado à discussão sobre a plataforma e os seus objetivos.

Por fim, o Capítulo 6 é dedicado à conclusão desta dissertação.

### <span id="page-15-1"></span>2. Estado de Arte

#### <span id="page-15-2"></span>2.1. Viajar e Desenvolvimento Pessoal

#### <span id="page-15-3"></span>2.1.1. O conceito de Viajar

Viajar, segundo o significado literal da palavra, é "ir de um lugar para outro, geralmente distante" (Wikcionàrio). Todavia, viajar tem vindo a inspirar outros conceitos. Contrariamente ao que acontecia, quando o ser humano era nómada e se deslocava para procurar os meios de sobrevivência, na atualidade viaja‐se em busca de atividades e práticas recreativas. É reconhecido que viajar é, também, uma prática instrutiva, a diferentes níveis. Rick Steves afirma que "viajar de forma consciente, abre‐-nos para as maravilhas do nosso mundo de várias formas: ajuda‐nos a apreciar a natureza (...) e conecta‐nos com a cultura e com as pessoas". Referindo‐se à sua experiência, acrescenta que "viajar faz esmorecer fortemente o meu etnocentrismo!" (2011).

Viajar tornou‐se numa prática frequente, acessível a qualquer pessoa, mesmo que não tenha muitos recursos financeiros. Estão disponíveis muitos meios para informar quem quer viajar: websites e aplicações móveis, guias de cidades e países, livros de viajantes com partilha de experiências e palestras dedicadas ao tema.

## 2.1.2 A Web e Viajar

<span id="page-16-1"></span><span id="page-16-0"></span>A internet, propicia múltiplas plataformas com informação relevante para viajantes.

Merecem especial destaque os blogues, as ferramentas que ajudam o viajante a planear e a gerir as suas próprias viagens e as redes sociais de viagem.

### 2.1.2.1 Blogues de Viagem

Para além das plataformas genéricas (Blogger e Wordpress), existem plataformas dedicadas exclusivamente à criação de blogues de viagem. Entre eles referem‐se:

- Get Jealous, My Trip Jornal, On The Road e Travel Blog permitem aos seus utilizadores, à medida que vão viajando, inserir as descrições, fotos e vídeos e mapear os seus itinerários. É esta a funcionalidade que distingue um blogue normal, de um blogue de viagens;
- Off Exploring e Travel Pod acrescentam às funcionalidades referidas nas plataformas anteriores, a possibilidade de imprimir as experiências de viagem, em livro;
- Travel Pod acrescenta a possibilidade de se visualizar os "posts" dos seus utilizadores através de uma "timeline";
- Map Vivo e Tripline caracterizam‐se pela interatividade entre os itinerários do utilizador e a informação exposta.

### <span id="page-16-2"></span>2.1.2.2. Planeadores de Viagem

As plataformas TouristEye e Trip Wolf, são ferramentas que possibilitam planear um itinerário escolhendo os locais a visitar, tendo em conta as sugestões dos restantes utilizadores.

O Plnnr é uma plataforma que gera automaticamente, com possibilidade de impressão, um itinerário turístico de um determinado sítio. Para tal, tem em conta as opções e os interesses pessoais de cada utilizador, que não precisa de se registar.

Dentro da temática do planeamento de viagens, destaca-se a TripAdvisor, a Trippy e a Wanderfly, que se focam na partilha de recomendações de destinos de viagem. A Trip Advisor é, presentemente, a plataforma de viagens online com o maior número de registos. Trata‐se de uma vasta base de dados de recomendações registadas e avaliadas pelos próprios utilizadores.

A Trippy e a Wanderfly distinguem‐se desta pelo seu aspeto visual.

### <span id="page-16-3"></span>2.1.2.3. Redes Sociais de Viagem

Perante uma grande variedade de redes sociais destinadas aos viajantes, destacam‐se o Couchsurfing, o Exploroo, o Find Meet Go, o Globe Trooper, o Tripatini, o Trav Buddy e o Trip Colony.

O Couchsurfing e o Trip Colony funcionam como uma rede online, para estabelecer posteriores contactos pessoais offline. Os viajantes ligam‐se às comunidades locais que se disponibilizam a dar a conhecer os sítios onde vivem e a sua cultura. E, no caso específico do Couchsurfing, disponibilizam também, alojamento gratuito para esses viajantes.

Exploroo é uma plataforma para uma comunidade de viajantes. Permite a partilha de experiências, discussão de ideias e pontos de vista sobre diversos tópicos, relacionados com viajar e conhecer o mundo.

Find Meet Go, Globe Trooper e Trav Buddy têm por objetivo ajudar os viajantes que viajam sozinhos a encontrar parceiros de viagem com interesses comuns.

#### <span id="page-16-4"></span>2.1.2.4. Motores de Busca de Viagem

Não são objetos de estudo os motores de busca de voos e alojamento como o Kayak e o Hostel World.

Referem‐se, no entanto, a plataforma Minube e One World. A primeira, além de comparar preços de hotéis e voos, possibilita descobrir novos destinos, planear e partilhar viagens. A plataforma One World,

com base nos percursos disponibilizados pelas companhias aéreas parceiras, possibilita traçar o itineràrio de uma volta ao mundo e comprar um bilhete RTW ("Round the World").

#### <span id="page-17-0"></span>2.1.3 O conceito de Desenvolvimento Pessoal

Segundo Bob Aubrey, "Desenvolvimento Pessoal refere-se a atividades que melhoram o autoconhecimento e identidade, que ajudam a realizar sonhos e aspirações, aumentam o valor de talentos e potencial, constroem capital humano e empregabilidade, e realçam a qualidade e valorização do estilo de vida." (2010).

Em psicologia, os princípios de desenvolvimento pessoal surgiram como antítese às teorias sugeridas por Freud. Feist, no seu livro *Theories of Personality* (1998, p.65) refere que Alfred Adler contrapõe a teoria defendida por Freud, que reduzia a motivação humana ao sexo e à agressão, introduzindo a psicologia individual em que defende que as pessoas:

- são mais motivadas por influências sociais e pela sua luta pela superioridade ou sucesso pessoal;
- são responsáveis por aquilo que são, e que o seu comportamento atual, é formado pelas suas visões do futuro.

Na Hierarquia das Necessidades, de Maslow, a Realização Pessoal é a última das 5 necessidades bàsicas do ser humano. Maslow afirma que, mesmo quando as quatro primeiras necessidades são satisfeitas, "podemos por vezes (se não sempre), esperar que um novo descontentamento e inquietação se desenvolva, a não ser que o individuo esteja a fazer aquilo para que foi feito. Um músico deve fazer música, um artista deve pintar, um poeta deve escrever, se quiserem ser finalmente felizes. O que um homem pode ser, tem de ser. A esta necessidade podemos chamar Realização Pessoal." (1943, p. 10). Assim, o conceito de Desenvolvimento Pessoal pode estar associado à necessidade de Realização Pessoal.

Em relação à forma como atingir esta realização pessoal, Maslow referiu que "Uma vez que, na nossa sociedade, as pessoas com as necessidades básicas satisfeitas são a exceção, não se sabe muito sobre a Realização Pessoal, quer experimental ou clinicamente. Continua a ser um problema desafiante para investigação." (1943, p. 11) Porém, atualmente, há uma grande variedade de livros de autoajuda, e de profissionais em Coaching pessoal, que tentam colmatar esta última necessidade do ser humano.

### <span id="page-17-1"></span>2.1.4 A Web e Desenvolvimento Pessoal

Em termos de desenvolvimento pessoal, foi possível fazer o levantamento de muitos blogues e sites que abordam esta temática. Foram encontradas também plataformas online que disponibilizam ferramentas de coaching, ou programas que ajudam no processo de autoconhecimento. A título de exemplo, citam‐se os seguintes:

- O Success Wizard, que disponibiliza um plano de desenvolvimento pessoal;
- O Pd-hub, que oferece uma gama de programas de coaching online;
- O Coaching Cloud, que disponibiliza serviços tanto para empresas, coaches e mentores, como para utilizadores individuais que procuram recursos e experiência de coaching. Através desta plataforma é possibilitado o acesso a uma rede global de contactos de coaches;
- O Robot Coach, que disponibiliza um serviço de coaching automatizado, adaptado ao utilizador, após uma avaliação inicial deste;
- Super Better, que é uma plataforma online e uma aplicação móvel, baseada nos princípios da "gamification". Destina‐se a ajudar os utilizadores a melhorar a sua resiliência pessoal, de modo a atingirem os seus objetivos saudáveis ou a recuperarem de uma doença ou lesão.

### <span id="page-17-2"></span>2.1.5 Viajar e Desenvolvimento Pessoal

Para aprofundar este tema, recorreu-se à análise do artigo de George Gmelch e de algumas opiniões de referência.

## <span id="page-18-0"></span>2.1.5.1 Estudo de George Gmelch

George Gmelch, no artigo "Crossing Cultures", refere‐se ao estudo que realizou para perceber o que aprendem os estudantes quando viajam. Fez parte deste estudo, a observação dos seus alunos americanos que viajaram para a Europa, durante um curto espaço de tempo. Concluiu que os mesmos aprendem, no geral, muito pouco sobre a cultura europeia e que as aprendizagens mais significativas estão associadas ao seu desenvolvimento pessoal (1997, p. 476).

No âmbito deste estudo, Gmelch exigiu aos estudantes que mantivessem um diário enquanto estivessem na Europa. No fim da viagem pediu‐lhes que relessem os seus próprios diários como se fossem outra pessoa e refletissem sobre as mudanças que detetaram (1997, p. 484).

As competências identificadas, como desenvolvidas pelos estudantes, foram uma maior confiança pessoal, e mais adaptabilidade (1997, p. 484).

No mesmo artigo, foram referidos outros dois estudos, levados a cabo em situações semelhantes. Compararam‐se os comportamentos dos alunos que viajaram com os dos que não viajaram. Os estudos demonstraram que os alunos que viajaram eram "menos materialistas" e com maior "independência e adaptabilidade na forma de pensar", apresentavam "mais consciência no seu próprio país e cultura", "mais independência e autonomia" e "menos atitudes convencionais" (1997, p. 485).

Depois de perceber a importância do viajar para o desenvolvimento pessoal dos estudantes, o autor sentiu a necessidade de averiguar a razão por que o desenvolvimento pessoal acontece. Constatou que, por serem constantemente confrontados com problemas para resolver, por viajarem sem a vigilância de adultos e pelo facto de as viagens serem imprevisíveis, os estudantes tomavam muitas decisões por eles próprios. Constatou-se, ainda, que para tomarem essas decisões, comunicavam muitas vezes com a população local, com quem tentavam interagir, apesar de não falarem o mesmo idioma. (Gmelch, 1997, p. 486)

Gmelch faz referência a Chikering afirmando que "o crescimento não é simplesmente um processo de maturidade que se desenrola, mas um processo que requer estimulação"(1997, p. 487). Conclui‐se então, que as viagens e todos desafios que a experiência de viajar proporciona são estímulos para o processo de desenvolvimento pessoal de um indivíduo.

### <span id="page-18-1"></span>2.1.5.2 Opiniões de referência

Entre os escritores, poetas e filósofos que se pronunciaram sobre a temática "viajar", mencionamse os abaixo indicados.

Robin Esrock, escritor de viagens de aventura e apresentador televisivo sul‐africano, alude que ao longo das suas viagens percebeu que as pessoas que viajam muito, como ele, ou estão a fugir de alguma coisa, ou andam à procura de alguma coisa. (2013).

Gonçalo Cadilhe, escritor e repórter de viagens português, no seu livro Um Lugar Dentro de Nós, refere‐se à controversa diferença entre o turista e o viajante. Afirma que "o turista só viaja por fora de si, enquanto o viajante procura que a viagem lhe indique um itinerário dentro da própria alma." (2012, p. 155). Para chamar à atenção da necessidade de se ter uma atitude mais consciente e participativa durante as viagens, afirma que "Viajar não é marcar cruzes numa lista ‐ viajar é criar a própria viagem" (2012, p. 158).

Cadilhe expressa a sua opinião sobre a importância de viajar para o desenvolvimento pessoal do individuo. No início do livro cita Jonh Steinbeck, escritor americano prémio Nobel da Literatura em 1962, que declara: "Não são as pessoas que fazem as viagens, mas sim as viagens que fazem as pessoas". Ao terminar o livro, assevera: "Não importa onde te leva a viagem, mas sim o que ela faz de ti." (2012, p. 223)

Fernando Pessoa, escritor e poeta português, toca num ponto mais filosófico do tema, afirmando que "As viagens são os viajantes. O que vemos, não é o que vemos, senão o que somos." Na mesma lógica, ou até mesmo aprofundando esta visão, Johann Goethe, escritor e pensador alemão, afirma: "O homem só conhece a si mesmo na medida em que conhece o mundo; ele se torna consciente de si mesmo somente dentro do mundo, e consciente do mundo somente dentro de si mesmo. Cada objeto, bem contemplado, abre um novo órgão da perceção dentro de nós".

Por outro lado, também há quem defenda que viajar pode gerar efeitos negativos em algumas pessoas. William Hazlitt, escritor humanista inglês, afirma que "Não é adequado que todo o homem viaje; faz um homem sábio melhor, e um tolo pior." Sugerindo que nem toda a gente está preparada para viajar [a dada altura], demonstra a importância da preparação psicológica e emocional necessárias para fazer uma viagem.

## <span id="page-19-0"></span>2.2 Plataformas utilizadas pela empresa

## <span id="page-19-1"></span>2.2.1. TripCreator

A TripCreator é uma plataforma compacta de criação de itinerários. Nesta plataforma, os utilizadores podem criar itinerários em vista de lista. Podem, também, adicionar produtos e conteúdos aos itinerários, em conformidade. Além disso, utilizando a função Drag and Drop, os utilizadores podem clicar e puxar itens para os reprogramar, ou clicar num item específico para os modificar. A TripCreator ajuda agências de viagens, operadores turísticos e outros a partilhar itinerários com etiqueta branca em linha, através de e-mails ou ligações partilháveis. Depois de o fazerem, podem ver os itinerários no ecrã, como PDF, ou podem tê-los impressos. Com a TripCreator, os profissionais de viagens podem agora visualizar os itinerários, item por item, sem clicar em múltiplos separadores. Além disso, a plataforma fornece vários modelos de itinerários partilháveis, para tratar do conteúdo da viagem, incluindo alojamento, transporte, atividades, pontos de interesse e muito mais. Além disso, para elevar a experiência de viagem dos clientes, esta plataforma vem com uma aplicação própria, fornecendo vistas precisas e atualizações oportunas.

Features:

- Gestão de Clientes
- Conteúdo Dinâmico
- Criação de itinerários
- Reserva com vários destinos
- Gestão de Reservas
- Integração GDS/OTA
- Cotações/Estimativas

# <span id="page-19-2"></span>2.2.2 FareHarbor

A FareHarbor é uma solução baseada na web para reservas e gestão de horários, concebida para organizações que oferecem serviços turísticos e de atividades. Esta solução pode transformar websites simples em plataformas de reserva e planeamento, com o seu vasto conjunto de funcionalidades e características, incluindo a exibição de atividades, horários incorporados e a ferramenta de checkout Lightframe melhorada.

Os utilizadores podem integrar esta plataforma nos seus sítios de negócios. Além de estar online, este software também oferece capacidades de reserva offline para que os utilizadores ainda possam reservar e agendar a visita dos clientes, mesmo quando estão em viagem.

Features:

- Reservas de atividades
- Gestão de atividades
- CRM
- Gestão de Calendário
- Sistema Central de Reservas
- Base de dados de clientes
- Relatórios personalizáveis
- Importação/Exportação de dados
- Gestão de Descontos
- Integração GDS/OTA
- Gestão de faturas
- Reservas de vários dias
- Multilinguagem
- Reservas Online
- Criação de pacotes
- Gestão de preços
- Gestão de Promoções
- Atualizações em tempo real
- Lembretes
- Relatórios e estatísticas
- Gestão de Reservas
- Gestão de Recursos

#### <span id="page-20-0"></span>2.3 Conclusão do estado de arte

Apercebemo-nos de um enorme número de opções, a nível de planeamento e busca de viagens turísticas, no entanto podemos entrevir as suas limitações - serve de exemplo o TripAdvisor. Sendo este o maior planeador de viagens atualmente disponível, este site dá ao cliente duas opções: ou fornece viagens completas, normalmente limitadas no seu conteúdo, não podendo ser alterada ou personalizada por cada cliente, ainda que alguns pontos da viagem possam ser desnecessários ou não despertar o interesse do mesmo; ou então, o cliente tem a planificar a sua viagem, reservando cada serviço individualmente – ex. alojamento, experiências …- o que lhe possibilita montar a sua viagem personalizada. Porém, acaba por ser um processo mais complicado do que necessário, para não falar que, sem ser pelas avaliações e sugestões fornecidas pelo site, este não tem qualquer tipo de apoio nesse processo e, enquanto alguns preferem este processo, outros elegem ter um apoio mais "humano" e experiente para o ajudar a planear a melhor viagem possível.

Relativamente às plataformas utilizadas pela empresa, muitas das suas features vão ser implementadas na plataforma Your Travel, pois são necessárias para uma empresa de planeamento de viagens turísticas, outras vão ser descartadas, pois apesar de terem a sua utilidade, não são um foco para atingir os objetivos procurados com esta plataforma. Entrementes, outras features vão ser adicionadas, que nenhuma destas plataformas possui e que trazem mais vantagens para a empresa, tendo em conta o seu trabalho. Vai haver um foco em melhorar a personalização, aprofundar a personalização de itinerário utilizada no TripCreator, para ser mais detalhada durante este processo. Será, igualmente, trabalhada a comunicação com o cliente, de modo que seja possível que este tenha uma participação mais dinâmica na construção da sua viagem, bem como o processamento de reservas, de forma que tudo seja feito de uma forma mais rápida e eficiente. Será similarmente um foco desenvolver mais features que permitam apoiar e facilitar a organização e todo o processo de trabalho dentro da empresa, adicionando, para além das features que a Fareharbor contém, features mais focadas em tarefas dos utilizadores, atribuições de trabalhos e a possibilidade de troca de informações entres estes através de notas. E este é objetivo deste trabalho: criar uma plataforma, que permita aos operadores turísticos ser mais eficientes, fazendo que todo o trabalho deles esteja dentro da mesma plataforma, nomeadamente planeamento de viagens, organização dos serviços, incluindo adição e edição de serviços, criação e atribuição de tarefas entre operadores, troca de notas entre operadores e comunicação com o cliente tornando assim possível a personalização de uma viagem mais fácil, rápida e eficiente.

# <span id="page-20-1"></span>3. Desenvolvimento

Neste capítulo, irei começar por explicar a estrutura e funcionamento da Plataforma a ser desenvolvida.

# <span id="page-21-0"></span>3.1. Arquitetura

Basicamente a solução apresentada passa por se dividir em 3 partes, ou seja, a camada de apresentação, cuja implementação foi realizada através da framework Bootstrap, que se responsabiliza por apresentar ao utilizador todas as informações e funcionalidades necessárias. No que diz respeito a camada de negócio, no desenvolvimento da mesma utilizou-se Laravel sendo que o é responsável pela gestão dos pedidos HTTP de modo que os pedidos recebidos através da camada de apresentação sejam processados pela camada de negócio e possam efetuar consultas sobre a base de dados. Aprofundando na camada de dados desta arquitetura, observa-se que se optou por utilizar uma base de dados relacionais MySQL num ambiente de desenvolvimento.

## <span id="page-21-1"></span>3.2. Base de Dados

### <span id="page-21-2"></span>3.2.1. Tabela Simulations

A Base de Dados utilizada nesta plataforma foi feita num esquema floco de neve, sendo a tabela principal a tabela Simulations. Esta tabela serve para registar as Simulações de Viagens criadas nesta Plataforma, sendo este o principal objetivo da mesma.

A tabela Simulations contém as seguintes colunas:

- Id Nº da Simulação (Primary key)
- Name Nome do Cliente
- Categoria id Categoria da Simulação (Foreign Key da tabela Simulation Category)
- Simulations\_name Nome da Simulação
- Email- email do cliente
- Phone- Número do Cliente
- Resumo\_pequeno Pequeno Resumo da Simulação
- Resumo Resumo da Simulação
- Obs Observações sobre a Simulação
- Id\_destination id do(s) destino(s) da Simulação (Foreign Key da tabela Regiões)
- Destination Nome do(s) destino(s) da Simulação (Foreign Key da tabela Regiões)
- Dinitial Data Inicial da Simulação
- Dend Data Final da Simulação
- AdultNum Número de Adultos na Simulação
- TeenNum Número de Jovens na Simulação
- ChilldNum- Número de Crianças na Simulação
- Days Número de Dias da Simulação
- Budget Budget do Cliente para a Simulação
- Status Estado da Simulação
- Itinerary Estado do Itinerário
- Internal Define se a Simulação tem origem Interna ou Externa
- Type Caso interna se foi pela YourTours ou YourTravel
- Idioma -Idioma(s) da Simulação
- Origem Reserva Caso Externa de qual parceiro veio
- Created\_at Timestamp de quando a linha foi criada
- Updated\_at Timestamp de quando a linha foi atualizada

### <span id="page-21-3"></span>3.2.2. Tabela Simulations\_Categorias

Esta tabela é uma tabela auxiliar da Tabela Simulations e contém as categorias da Simulação. Esta tabela é importante, pois a Categoria permite perceber que tipo de viagem será e que requisitos base são necessários fornecer ao cliente, como, por exemplo, se será Self Guided, - o próprio cliente se guiasse durante a sua viagem, usando o itinerário fornecido - ou se é requisitado um Guia.

A tabela Simulations\_Category contém as seguintes colunas:

- Id Id da Categoria (Primary Key)
- Name Nome da Categoria
- created at Timestamp de quando a linha foi criada
- updated\_at Timestamp de quando a linha foi atualizada

### <span id="page-22-0"></span>3.2.3. Tabela Utilizadores

Esta tabela, como o nome indica, contém as contas dos utilizadores desta plataforma. Só utilizadores com o nível de admin podem inserir utilizadores novos para a plataforma.

A tabela contém as seguintes colunas:

- Id- Id do Utilizador
- Nome- Nome do Utilizador
- Email-Email do Utilizador
- Role-Nível do Utilizador
- Created\_at Timestamp de quando a linha foi criada
- Updated\_at Timestamp de quando a linha foi atualizada

### <span id="page-22-1"></span>3.2.4. Tabela Clientes

Esta tabela contém os Clientes. Esta tabela permite-nos guardar a informação do Cliente e, devido a estar ligada com a tabela Simulações, saber todas as Viagens que este já fez com a empresa o que pode ser útil pois ajuda a perceber as preferências deste e assim criar uma melhor Viagem personalizada caso seja requisitado.

A tabela Clients contém as seguintes colunas:

- Id -Id do Cliente (Primary Key)
- Name Nome do Cliente
- Email Email do Cliente
- Telefone Contacto do Cliente
- Created\_at Timestamp de quando a linha foi criada
- Updated\_at Timestamp de quando a linha foi atualizada.

### <span id="page-22-2"></span>3.2.5. Tabela das Regiões

Nesta tabela são guardados todos os destinos disponíveis. A tabela trabalha com a tabela de Simulações, com o propósito de definir quais são os destinos disponíveis para cada simulação. De igual modo, trabalha com a tabela de Serviços, sendo atribuído a cada Serviço a Região onde este se encontra, podendo assim ser apresentados só serviços específicos, presentes nos destinos escolhidos de cada simulação.

A tabela Regiões contém as seguintes colunas:

- Id Id da Região (Primary key)
- Name Nome do Região
- Latitude Latitude da Região
- Longitude Longitude da Região
- Created\_at Timestamp de quando a linha foi criada
- Updated\_at Timestamp de quando a linha foi atualizada

# <span id="page-23-0"></span>3.2.6. Tabela dos Serviços

Nesta tabela são guardados todos os Serviços da empresa. Estes serão os que irão povoar as Simulações, dependendo dos Destinos das mesmas.

A tabela Serviços contém as seguintes colunas:

- Id id do Serviço
- Name Nome do Serviço
- Categoria Categoria do Serviço (Foreign key da tabela Categories)
- Subcategoria Subcategoria de Serviço (Foreign key da tabela Subcategorias)
- Id\_provider Id do Fornecedor do Serviço (Foreign Key da tabela Providers)
- Id\_partner Id do Parceiro do Serviço (Foreign Key da tabela Partners)
- Id\_destination Id da Região do Serviço (Foreign Key da tabela Regions)
- Destination Nome da Região do Serviço
- Resume Resumo do Serviço
- Description Descrição do Serviço
- PriceAdulto Preço para adultos do Serviço
- PriceJovem Preço para jovens do Serviço
- PriceCrianca Preço para crianças do Serviço
- City Cidade do Serviço
- Duration Duração do Serviço
- Lunch- Se este serviço for de Restauração se este faz almoços
- Dinner Se este serviço for de Restauração se este faz jantares
- Origem Se este serviço for de Transporte a origem deste Transporte
- Destino Se este serviço for de Transporte o destino deste Transporte
- Latitude Latitude do Serviço
- Longitude Longitude do Serviço
- Created\_at Timestamp de quando a linha foi criada
- Updated\_at Timestamp de quando a linha foi atualizada

# <span id="page-23-1"></span>3.2.7. Tabela dos Providers

Esta tabela integra todos os Fornecedores que trabalham com a empresa e que fornecem alguns dos servicos.

Esta tabela contém as seguintes colunas:

- Id Id do Fornecedor
- Name Nome do Fornecedor
- Email Email do Fornecedor
- NIF NIF do Fornecedor
- NIB NIB do Fornecedor
- Contact Contacto do Fornecedor
- Site Site do Fornecedor
- Adress. Morada do Fornecedor
- Obs Observações do Fornecedor
- Files Ficheiro(s) do Fornecedor
- Created\_at Timestamp de quando a linha foi criada
- Updated\_at Timestamp de quando a linha foi atualizada

# <span id="page-23-2"></span>3.2.8. Tabela dos Colaboradores

Esta tabela abrange todos os colaboradores que trabalham com os Fornecedores nos serviços

que fornecem à empresa.

Esta tabela contém as seguintes colunas:

- Id Id do Colaborador
- Id provider Id do Fornecedor (Foreign Key da Tabela Fornecedor)
- Nome Nome do Colaborador
- Email Email do Colaborador
- Contact Telefone do Colaborador
- Cargo Cargo do Colaborador
- Departamento Departamento do Colaborador
- Created\_at Timestamp de quando a linha foi criada
- Updated\_at Timestamp de quando a linha foi atualizada

### <span id="page-24-0"></span>3.2.9. Tabela Partners

Esta tabela engloba todos os Parceiros que trabalham com a empresa.

Esta tabela contém as seguintes colunas:

- Id Id do Parceiro
- Name Nome do Parceiro
- Email Email do Parceiro
- NIF NIF do Parceiro
- IBAN IBAN do Parceiro
- Contact Contacto do Parceiro
- Site Site do Parceiro
- Adress Morada do Parceiro
- Obs Observação do Parceiro
- Files Ficheiro(s) do Parceiro
- created\_at Timestamp de quando a linha foi criada
- updated\_at Timestamp de quando a linha foi atualizada

### <span id="page-24-1"></span>3.2.10. Tabela Simulation\_Experiences

Esta tabela guarda Serviços que são adicionados a uma Simulação. Quando um serviço é adicionado a uma Simulação, é criada uma linha nesta tabela. Esta tabela facilita o processo de trabalho e construção da simulação, mas também permite que sejam feitas edições a serviços específicos a uma específica simulação sem quem o Serviço base guardado e os outros associados a outra Simulação sejam afetados. Os registos iniciais de uma linha são recolhidos da Simulação e do Serviço original, mas tal como referi anterior ao longo do processo de construção estes são alterados.

Esta tabela contém as seguintes colunas:

- Id Id da Experiência
- Id\_simulation Id da Simulação (Foreign Key da tabela Simulation)
- Id\_ tipo Id do tipo de Experiência (Foreign Key da tabela Categoria)
- Id\_experiência Id do Serviço (Foreign Key da tabela Serviço)
- Name Nome da Experiência
- Resumo Resumo da Experiência
- Description Descrição da Experiência
- Image Imagem da Experiência usada para o mapa
- N\_adultos Número de adultos a participar na Experiência
- N\_jovens Número de jovens a participar na Experiência
- N\_criancas Número de crianças a participar na Experiência
- Preco\_adultos Preço da Experiência para adultos
- Preco\_jovens Preço da Experiência para jovens
- Preco\_criancas Preço da Experiência para crianças
- Day Dia da Simulação que vai ser reservada a Experiência
- Start Data e Hora inicial da Experiência
- End Data e Hora final da Experiência
- Status Estado da Reserva da Experiência
- Status\_pagamento Estado do Pagamento da Experiência
- Status fatura Estado da Fatura da Experiência
- Filter\_time Filtro da Hora da Experiência
- Filter\_duration Filtro da duração da Experiência
- Filter\_coord Filtro das Coordenadas da Experiência
- Filter\_morada Filtro da Morada da Experiência
- Filter\_price Filtro do Preço da Experiência
- Optional Define se a Experiência é opcional ou não
- Nota Nota do FSE
- Created\_at Timestamp de quando a linha foi criada
- Updated\_at Timestamp de quando a linha foi atualizada

# <span id="page-25-0"></span>3.2.11. Tabela Categorias

Esta tabela inclui as Categorias dos Serviços e das Experiências

Esta tabela contém as seguintes colunas:

- Id Id da categoria
- Name Nome da categoria
- Created\_at Timestamp de quando a linha foi criada
- Updated\_at Timestamp de quando a linha foi atualizada

### <span id="page-25-1"></span>3.2.12. Tabela Subcategorias

Esta tabela contém as Subcategorias de cada categoria da tabela Categorias, ou seja, complementa a tabela Categorias no processo de categorizar os Serviços e as Experiências.

Esta tabela encerra as seguintes colunas:

- Id Id da Subcategoria
- Name Nome da Subcategoria
- Id categoria Id da categoria (Foreign Key da tabela Categoria)
- Created\_at Timestamp de quando a linha foi criada
- Updated\_at Timestamp de quando a linha foi atualizada

### <span id="page-25-2"></span>3.2.13. Tabela Traduções

Esta tabela contém as Traduções dos Nomes, Descrição e Resumos das Simulações, Serviços e Experiências das Simulações para três línguas (Inglês, Francês e Espanhol). Cada vez que um destes é criado, é também inserida uma linha, nesta Tabela, associada ao mesmo e é preenchida com Traduções automáticas que depois podem ser editadas.

A forma como é identificado para qual deles é a Tradução, é através das colunas dos Ids. Se a Tradução for para um Serviço, só o Id\_servico será preenchido; se for para uma Simulação, só o Id simulação será preenchido; se for para uma Experiência de uma Simulação serão preenchidos os dois Ids.

Esta tabela contém as seguintes colunas:

- Id Id da Tradução
- Id serviço Id do Serviço (Foreign Key da Tabela Serviços)
- Id simulação Id da Simulação (Foreign Key da Tabela Simulação)
- Nome en Tradução do Nome para inglês
- Nome\_es Tradução do Nome para espanhol
- Nome\_fr Tradução do Nome para francês
- Resumo\_en Tradução do Resumo para inglês
- Resumo\_es Tradução do Resumo para espanhol
- Resumo\_ fr Tradução do Resumo para francês
- Resumopequeno\_en Tradução do Resumo Pequeno para inglês
- Resumopequeno\_es Tradução do Resumo Pequeno para espanhol
- Resumopequeno\_fr Tradução do Resumo Pequeno para francês
- Descricao\_en Tradução da Descrição para inglês
- Descricao\_es Tradução da Descrição para espanhol
- Descricao\_fr Tradução da Descrição para francês
- Condicoes\_en Tradução das Condições para inglês
- Condicoes\_es Tradução das Condições para espanhol
- Condicoes\_fr Tradução das Condições para francês
- Created\_at Timestamp de quando a linha foi criada
- Updated\_at Timestamp de quando a linha foi atualizada

## <span id="page-26-0"></span>3.2.14. Tabela Imagens

Esta Tabela contém as imagens utilizadas pelos Serviços, Simulações e Experiências das Simulações.

A tabela cria uma linha por imagem inserida. As Imagens dos Serviços são inseridas nas páginas destes, as das Simulações são durante a construção desta e, da mesma forma que na tabela Traduções, cada vez que um Serviço é associado a uma Simulação, é também inserida nesta tabela uma linha por imagem do Serviço base. Este método permite que mais imagens possam ser inseridas ou as já inseridas possam ser retiradas, ao longo da construção da Simulação e permite que cada Experiência, em cada Simulação, possa ter as suas imagens sem que isto afete as outras Experiências das outras Simulações e o Serviço base onde estas são fundamentadas.

A forma como é definida a pertença da imagem, é através das colunas dos Id. Se a Imagem pertencer a um Serviço, só o Id experiência será preenchido, se for para uma Simulação, só o Id simulação será preenchido, se for para uma Experiência de uma Simulação, serão preenchidos os dois Ids.

Esta tabela contém as seguintes colunas:

- Id- Id da Imagem
- Image path da Imagem
- Name Nome da Imagem
- Id\_simulacao Id da Simulação (Foreign Key da Tabela Simulação)
- Id experiência Id do Serviço (Foreign Key da Tabela Serviços)
- Priority Prioridade da Imagem
- Created at Timestamp de quando a linha foi criada
- Updated\_at Timestamp de quando a linha foi atualizada

### <span id="page-26-1"></span>3.2.15. Tabela Ficheiros

Esta tabela abarca todos os ficheiros utilizados na plataforma. Estes podem estar associados a Serviços, Simulações, Experiências das Simulações e Fornecedores. A maneira como esta distingue entre estes é semelhante as tabelas anteriores.

Esta tabela contém as seguintes colunas:

- Id Id do ficheiro
- File Path do ficheiro
- Name Nome do ficheiro
- Id\_ simulação Id da Simulação (Foreign Key da Tabela Simulação)
- Id\_experiência Id do Serviço (Foreign Key da Tabela Serviços)
- Id \_add\_costs Id do Custo Adicional (Foreign Key da Tabela Despesas Adicionais)
- Created\_at Timestamp de quando a linha foi criada
- Updated\_at Timestamp de quando a linha foi atualizada

# <span id="page-27-0"></span>3.2.16. Tabela Custos

Esta tabela contém os custos das Experiências associadas as Simulações. Tal como a tabela Traduções quando um Serviço é associado a uma Simulação é criada uma linha nesta tabela associada a esta.

Esta tabela contém as seguintes colunas:

- Id Id do Custo
- Net Valor Net do Custo
- Margin Margem do Custo
- PVP Valor PVP do Custo
- Profit Valor Lucro do Custo
- Simulationexperience id Id da Experiência (Foreign Key da Tabela Simulation Experiences)
- Simulation\_id Id da Simulação (Foreign Key da Tabela Simulação)
- Status Estado do Custo
- Created\_at Timestamp de quando a linha foi criada
- Updated\_at Timestamp de quando a linha foi atualizada.

# <span id="page-27-1"></span>3.2.17. Tabela Despesas Adicionais

Esta tabela contém os Despesas adicionais de uma Simulação que não estão associados a numa das Experiências que esta contém.

Esta tabela contém as seguintes colunas:

- Id Id do Custo adicional
- Nome Nome do Custo Adicional
- Id\_simulation Id da Simulação (Foreign Key da Tabela Simulação)
- Net Valor do Custo Adicional
- Margem Margem do Custo Adicional
- PVP Valor PVP do Custo Adicional
- Profit Valor Lucro do Custo Adicional
- N adultos N de adultos do Custo Adicional
- N\_jovens N de jovens do Custo Adicional
- N\_criancas- N de crianças do Custo Adicional
- Adulto Preço de Adultos do Custo Adicional
- Jovem Preço de Jovens do Custo Adicional
- Criança Preço de Crianças do Custo Adicional
- Day Dia do Custo Adicional
- Status Estado do Custo Adicional
- Status\_reserva Estado da Reserva do Custo Adicional
- Status\_pagamento Estado de Pagamento do Custo Adicional
- Status\_fatura Estado de Fatura do Custo Adicional
- Created\_at Timestamp de quando a linha foi criada

• Updated\_at – Timestamp de quando a linha foi atualizada

### <span id="page-28-0"></span>3.2.18. Tabela Notas das Despesas Adicionais

Esta tabela contém as Notas que são adicionadas às despesas adicionais.

Esta tabela contém as seguintes colunas:

- Id Id da Nota
- Id\_simulation Id da Simulação a que a nota pertence (Foreign Key da Tabela Simulação)
- Id\_add\_costs Id da Despesa Adicional a que a nota pertence (Foreign Key da Tabela Despesas Adicionais)
- Assunto Assunto da nota
- Note Conteúdo da nota
- Priority Prioridade da nota
- Tipo Tipo de nota
- Atribuído Utilizador(es) a quem foi atribuído da nota
- Visto Utilizador(es) que viram a nota
- Check\_visto Guarda se a checkbox Não Visto desta nota esta marcada ou não
- Id\_user Utilizador que escreveu a nota (Foreign Key da Tabela Utilizadores)
- Created\_at Timestamp de quando a linha foi criada
- Updated\_at Timestamp de quando a linha foi atualizada

## <span id="page-28-1"></span>3.2.19. Tabela Notas das Simulações

Esta tabela contém dois géneros de Notas: as Notas Gerais de uma Simulação, ou seja, notas que são atribuídas a uma Simulação no Geral; as Notas de experiência de uma Simulação, sendo estas as notas que são associadas a uma Simulação, mas uma experiência especifica que esta contém.

Quando uma Nota Geral é inserida só o Id\_simulation será preenchido e quando uma Nota de experiência é inserida tanto o Id\_simulation como o Id experiência será preenchido.

Esta tabela contém as seguintes colunas:

- Id- Id da Nota
- Id\_simulation Id da Simulação a que esta nota pertence (Foreign Key da Tabela Simulação)
- Id \_experience– Id da Experiência a que esta nota pertence (Foreign Key da Tabela Simulation\_Experiences)
- Assunto Assunto da nota
- Note Conteúdo da nota
- Priority Prioridade da nota
- Tipo Tipo de nota
- Atribuído Utilizador(es) a quem foi atribuído da nota
- Visto Utilizador(es) que viram a nota
- Check\_visto Guarda se a checkbox Não Visto desta nota esta marcada ou não
- Id user Utilizador que escreveu a nota (Foreign Key da Tabela Utilizadores)
- Created\_at Timestamp de quando a linha foi criada
- Updated\_at Timestamp de quando a linha foi atualizada

### <span id="page-28-2"></span>3.2.20. Tabela Tasks

Esta tabela contém as tarefas que podem ser atribuídas a um ou mais utilizadores.

Existem duas listas de tarefas: as tarefas gerais que, como o nome indica, são tarefas gerais de BackOffice que não estão associadas a nenhuma simulação em específico; e as tarefas de Simulação, que estão associadas a uma Simulação em específico.

Quando uma nova tarefa é inserida, se for uma tarefa geral o Id\_simulation ficara vazio, se for uma tarefa de simulação será guardado o id da simulação a que pertence.

Esta tabela contém as seguintes colunas:

- Id Id da Tarefa
- Lista Lista a que a Tarefa pertence
- Id\_simulacao Id da Simulação a que a Tarefa pertence (Foreign Key da Tabela Simulação)
- Descricao Descrição da Tarefa
- Datainicial Data inicial da Tarefa
- Datafinal Data final da Tarefa
- Prioridade Prioridade da Tarefa
- Status Estado da Tarefa
- Criador Utilizador que criou a Tarefa (Foreign Key da Tabela Utilizador)
- User Utilizador(s) a quem foi atribuído a Tarefa
- Created at Timestamp de quando a linha foi criada
- Updated\_at Timestamp de quando a linha foi atualizada

### <span id="page-29-0"></span>3.2.21. Tabela Comentários

Esta tabela contém os comentários. Estes podem ser deixados pelos Clientes no seu itinerário relativamente a uma experiência e podem ser deixados pelos utilizadores, também relativamente a uma experiência especifica.

Caso o comentário seja feito por um Cliente, o id\_client será preenchido com o id deste e o id utilizador ficará em branco; se for feito por um Utilizador, o id\_utilizador será preenchido com o id deste e o id\_client ficará em branco.

Esta tabela contém as seguintes colunas:

- Id Id do Comentário
- Comentário– Conteúdo do Comentário
- Id\_simulacao Id da simulação a que este comentáriopertence (Foreign Key da Tabela Simulação)
- Id\_experiência Id da experiência a que este comentário pertence (Foreign Key da Tabela Simulation\_experiences)
- Id\_utilizador Id do utilizador que escreveu o comentário (Foreign Key da Tabela Utilizadores)
- Id\_client Id do cliente que escreveu o comentário (Foreign Key da Tabela Clientes)
- Atribuído Id do utilizador a quem foi atribuído o comentário
- Visto -Registo de quem viu o comentário
- Check\_visto -Registo se a checkmark não visto esta marcada ou não
- Created\_at Timestamp de quando a linha foi criada
- Updated\_at Timestamp de quando a linha foi atualizada

### 3.2.22. Tabela Recursos

<span id="page-29-1"></span>Esta tabela contém o registo dos Recursos da empresa.

Estes recursos estão divididos, atualmente, em dois tipos, Guias e Carrinhas, no entanto mais tipos podem ser criados. Quando um novo recurso é criado, se este for um Guia, irá preencher as colunas Email e Phone com os devidos contactos, caso seja uma Carrinha, estes são deixados em branco.

Esta tabela contém as seguintes colunas:

- Id Id dos Recursos
- Nome Nome do Recurso
- Tipo Tipo do Recurso
- Email Email do Recurso
- Phone Telefone do Recurso
- Created\_at Timestamp de quando a linha foi criada
- Updated\_at Timestamp de quando a linha foi atualizada

### <span id="page-30-0"></span>3.2.23. Tabela Tipo de Recursos

Esta tabela é uma tabela auxiliar da tabela Recursos e contém o registo dos tipos Recursos.

Esta tabela contém as seguintes colunas:

- Id ID do Tipo de Recurso
- Nome Nome do Tipo de Recurso
- Created\_at Timestamp de quando a linha foi criada
- Updated\_at Timestamp de quando a linha foi atualizada

## <span id="page-30-1"></span>3.2.24. Tabela Eventos

Esta tabela contém o registo de eventos. O Evento é o email enviado para os guias que foram atribuídos a uma Reserva, ou seja, uma simulação que foi completa e reservada para um cliente, que contém toda a informação desta.

Esta tabela contém os seguintes colunas:

- Id -Id do Evento
- Id\_simulation Id da Simulação a que pertence este evento (Foreign Key da tabela Simulação)
- Id\_recursos Id(s) do(s) recurso(s) atribuídos a este evento
- Nome\_Cliente Nome do Cliente
- Idioma Id(s) do(s) idioma(s) da Reserva
- N\_pessoas Número de pessoas que vão participar na Viagem
- Email Email do Cliente
- Phone Telefone do Cliente
- Origemreserva Origem de Reserva
- Status\_simulation Estado da Simulação
- Tour Nome do Evento
- Pick Up Pick-up da Reserva
- Valor\_receber Valor a Receber pelo Guia
- Notas nota geral do evento
- Data data da reserva
- RecursoDia(x) Quais são os recursos deste evento que tem serviço naquele dia da Viagem

Cada uma das colunas RecursoDia(x) representa um dia e, à medida que for preciso, serão criadas mais automaticamente. Por exemplo, se atualmente nesta tabela só existirem colunas até RecursoDia6 e for inserida uma simulação nova com 7 Dias, então, quando esta passar a Reserva, será criada automaticamente uma coluna RecursoDia7 e ficará permanentemente, o que, por consequência, da próxima vez que for inserida uma reserva nova com 7 dias já não será preciso criar uma coluna nova.

Caso sejam inseridas reservas com menos dias que o número de RecursoDia existente, só serão preenchidas as necessárias e as restantes ficarão em branco.

# <span id="page-31-0"></span>3.3. Metodologia Ágil

As metodologias ágeis surgiram em resposta a metodologias tradicionais mais engessadas, proporcionando mudanças significativas, e motivar pequenos grupos de desenvolvedores para a adoção de um processo disciplinado para qualquer projeto. As metodologias ágeis podem ser caracterizadas da seguinte forma, mais adaptativas do que preditivas, ou seja, as metodologias propostas pela engenharia de software tradicionalmente tendem a planear uma grande parte do processo de software, com grande detalhe em um longo período do tempo. Esta estratégia funciona bem até ao ponto que as coisas começam a mudar. Por isso a sua natureza é resistir às mudanças, já que as metodologias ágeis aceitam as mudanças ao longo do desenvolvimento de maneira natural, adaptando os processos para as mudanças exigidas. O objetivo dos métodos adotados é definir um processo que funcionará bem para qualquer parte interessada.

Programação extrema (XP) é uma metodologia ágil para o desenvolvimento de software uma vez que produz melhorias de qualidade e um alto nível de adaptabilidade, visto que o XP proporciona mais agilidade para ambientes acelerados. XP é constituído por um conjunto de 5 valores: Simplicidade, Comunicação, Coragem, Respeito e Feedback. Este conjunto de valores permite tornar a vida mais fácil para o grupo, gestão e clientes.

Scrum concentra-se no âmbito de gestão do desenvolvimento de software, dividindo o desenvolvimento em ciclos chamados sprints (tipicamente mensais) com uma monitorização e controlo mais estreitos diários. Segundo a metodologia Scrum, as partes envolvidas são divididas da seguinte forma: Scrum Master é a pessoa que mantem o controlo sobre os processos; Proprietário do Produto é a pessoa que adverte os elementos interessados e o negócio; Equipa é um grupo funcional que implementa os componentes a desenvolver num projeto.

Dito isto, o presente trabalho foi elaborado aplicando uma metodologia híbrida, utilizando reuniões da metodologia Scrum, seguindo os critérios fulcrais da metodologia XP, nomeadamente Comunicação, Simplicidade e Feedback, com o intuito de monitorizar o fluxo do trabalho e identificar possíveis problemas. Assim como a discussão dos papeis a desempenhar pelos utilizadores, tipos de interfaces de a serem utilizadas, dimensão do projeto, questões a nível de segurança, entre outros.

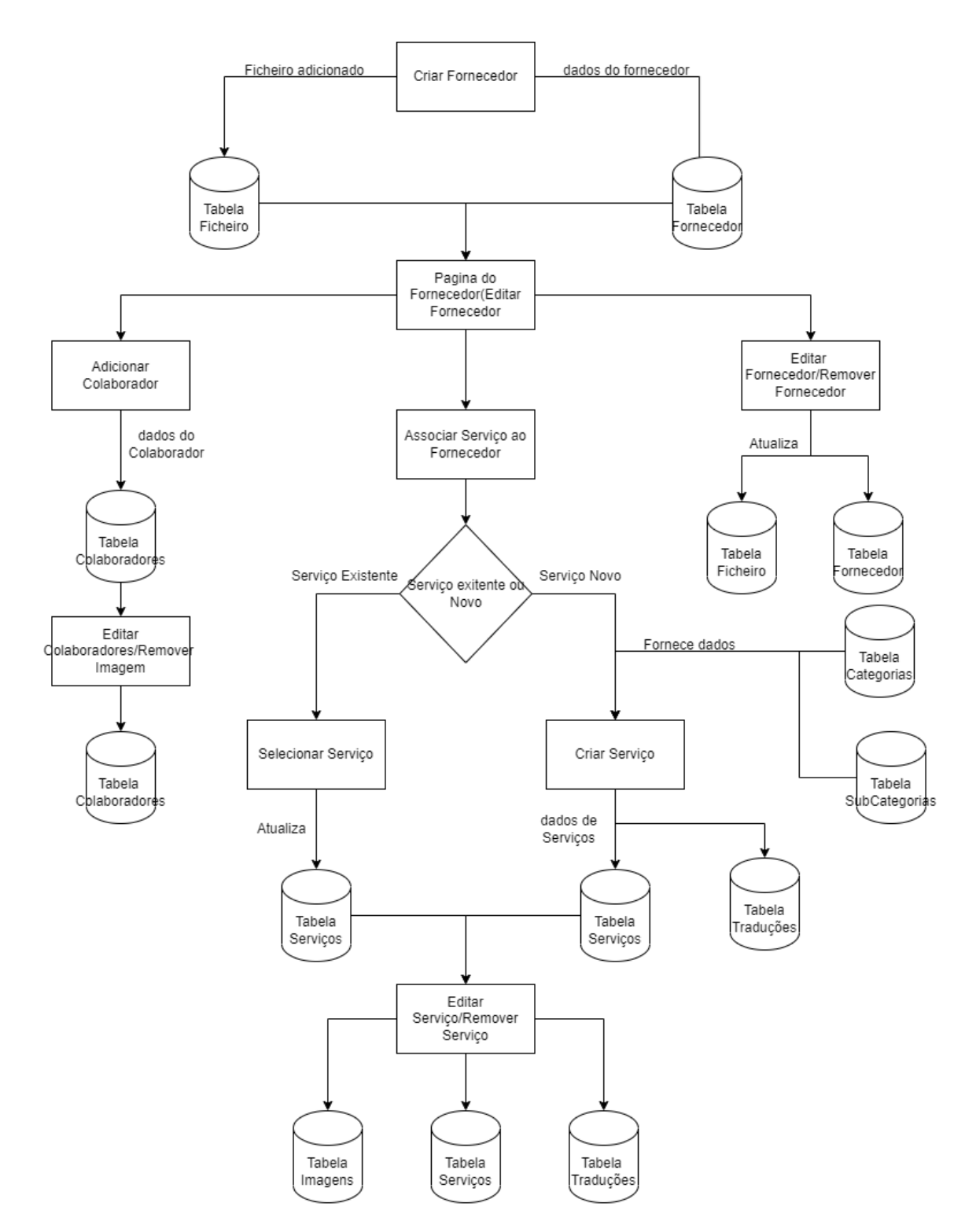

Figura 6 Diagrama de Operações- Relação Fornecedor/Serviço

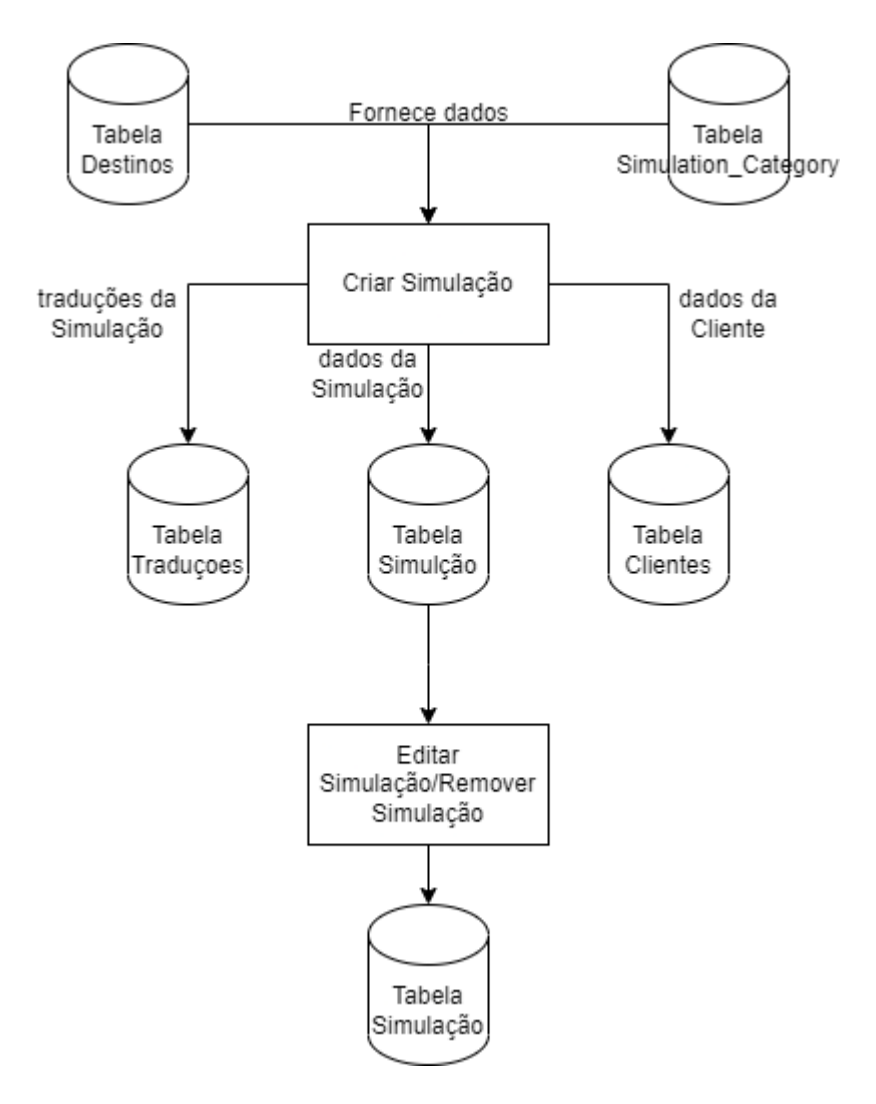

Figura 7 Diagrama de Operações - Criar Simulação

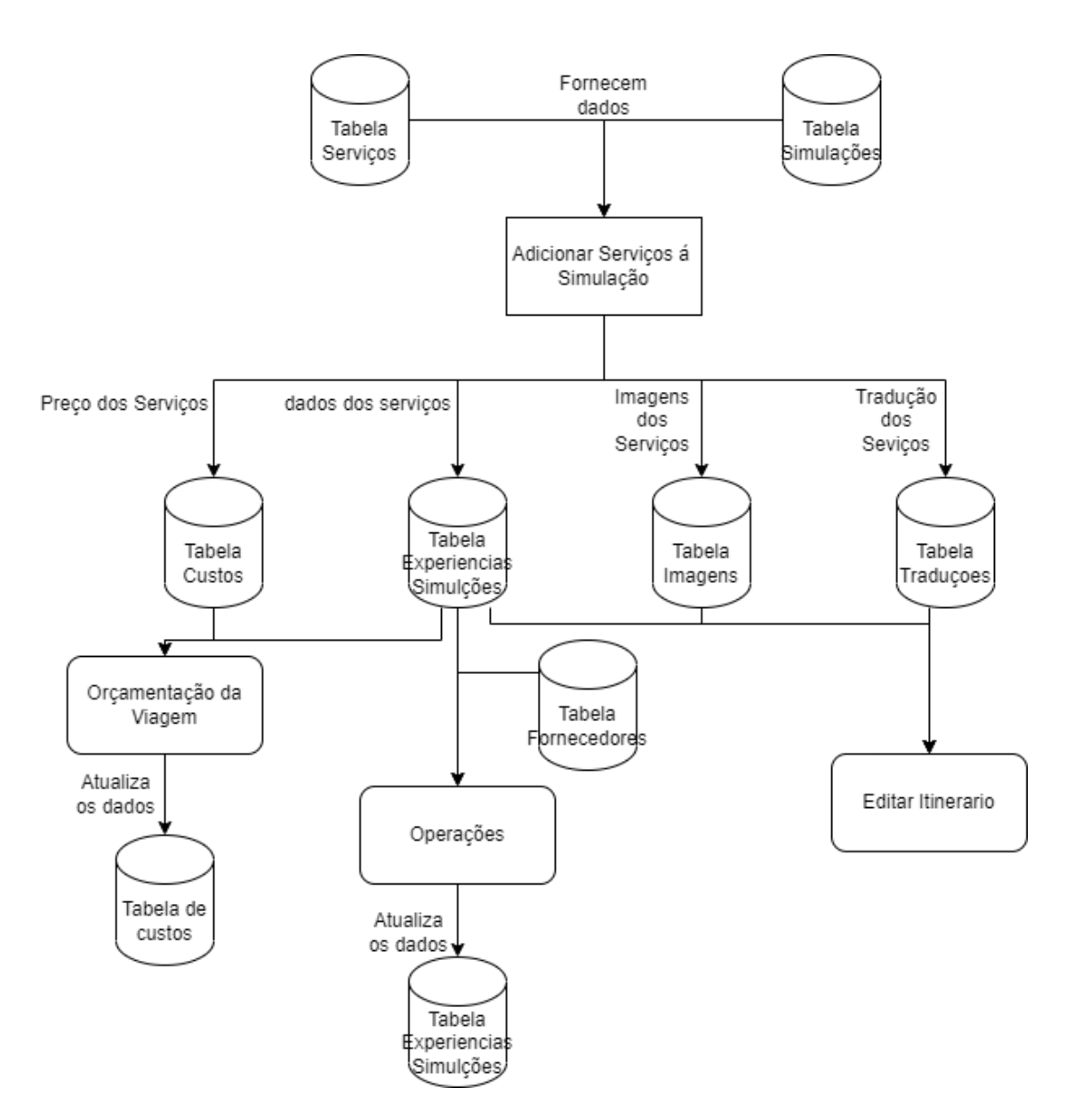

Figura 8 Diagrama de Operações - Planeamento da Viagem

### <span id="page-35-0"></span>3.4. Estrutura

#### <span id="page-35-1"></span>3.4.1. Menu Principal

De forma a explicar a estrutura, irei começar por apresentar o menu principal, pois este é acessível em qualquer página desta plataforma e é o que nos dá acesso a todas as funcionalidades da mesma.

Este contém os seguintes pontos:

- Calendário
- Simulações
- Map Experiencies
- Base de Dados | Oferta de Serviços/Produtos
- Base de Dados |CRM
- Definições
- Botão de Logout.

Esta página, como o nome indica, contém um calendário que está dividido em duas partes. A primeira parte consiste no calendário das reservas, ou seja, simulações que já passaram por todo o processo de criação e estão agora reservadas. O calendário de reservas facilita a orientação de reservas de viagens e identifica as disponibilidades existentes para novos clientes que possam aparecer.

A segunda parte é o calendário das tasks. Ao longo de processo de planeamento de uma viagem, uma das funcionalidades que será explicada com mais detalhe mais à frente, é atribuir tarefas a funcionários como, por exemplo, confirmar uma reserva num restaurante, sendo que essas tarefas tem uma data inicial (data em que foi atribuída) e uma data-limite em que deve ser concluída. Este calendário permite ter acesso as tarefas que foram criadas e o tempo limite para as realizar, de modo a facilitar esse mesmo processo e a organização de equipa.

### <span id="page-35-2"></span>3.4.2. Simulações

A página das Simulações é a página principal da plataforma, pois é a partir das simulações que todo o processo de planeamento acontece.

Inicialmente, ao entrar nas simulações, podemos ver uma tabela com todas as simulações que já foram criadas e apresentadas por ordem de criação. Porém, também temos a opção de selecionar se só queremos consultar as que foram confirmadas, as que estão em construção, as que foram canceladas, ou a de procurar pelo nome da simulação, de modo a facilitar a busca. Por fim, podemos editar essas simulações ou então criar uma nova.

#### <span id="page-35-3"></span>3.4.3. Map Experiences

A página Map Experiencies consiste num Mapa onde podemos ver onde estão situados todos os serviços disponíveis.

Estes serviços são apresentados em icons, correspondentes ao tipo de serviço. Carregando nestes icons, podemos ver informações sobre o serviço, sendo estas o nome do serviço, a cidade onde está situada e um breve resumo sobre o mesmo.

O funcionamento deste Mapa realiza-se através da API do Google Maps, quando um serviço novo é inserido na nossa base de dados, independentemente do tipo de serviço (Alojamento, Atração, Experiência, Restauração, Transporte), dois dos parâmetros são a latitude e longitude. Dentro do controlador do Mapa existem 5 querys, cada uma a recolher todos os serviços de cada tipo e manda os 5 arrays para o JavaScript que pega nos 5 arrays e, por cada objeto desse Array que corresponde a um serviço, cria um item com toda a informação do mesmo e, através da latitude e longitude, descobre a sua posição e através do tipo define o marker para o serviço.

#### <span id="page-36-0"></span>3.4.4. Base de Dados/Serviços

Esta é a página onde gerimos a base de dados desta plataforma, nomeadamente a parte dos Serviços. É a partir desta página que podemos ver todos os serviços que a base de dados atualmente contém e aceder a cada um deles, podendo ver toda a informação sobre o mesmo e editá-la. Também é nesta página que podemos adicionar serviços novos à Base de dados

### <span id="page-36-1"></span>3.4.5. Base de Dados/CRM

Esta página é similarmente utilizada para gerir a base de dados e trabalha em conjunto com a referida anteriormente, pois é nesta que são geridos os fornecedores e parceiros que fornecem a maior parte dos serviços.

#### <span id="page-36-2"></span>3.4.6. Definições

Concluindo, esta página tem como funcionalidade gerir o registo de clientes e utilizadores e gerir permissões dos utilizadores da plataforma.

#### <span id="page-36-3"></span>3.4.7. Página do Utilizador

Esta página pode ser acedida a partir de qualquer página da plataforma, clicando no nome do utilizador, no canto superior direito da página. Esta tem a funcionalidade de facilitar a organização do trabalho do utilizador. Nesta página o utilizador tem acesso a um menu com as seguintes páginas:

- Notas
- Tarefas
- Comentários

Dentro de cada uma destas existem duas secções, sendo elas:

- **Gerais**
- Atribuídas

A secção "Gerais" apresenta todas as Notas, Tarefas ou Comentários, dependo da página onde se encontra; a secção "Atribuídas" apresenta aquelas que foram atribuídas ao utilizador. Cada vez que um deles é inserido, irá aparecer uma notificação ao lado do nome de utilizador e, entrando na página, encontrará, no menu, uma notificação ao lado daquele onde um novo foi criado.

# <span id="page-36-4"></span>4. Funcionamento

#### <span id="page-36-5"></span>4.1 Relação Serviço/Fornecedor

#### <span id="page-36-6"></span>4.1.1 Criar um Fornecedor

Para criar um fornecedor, é necessário primeiro aceder, no menu principal, à Base de Dados/CRE. Entrando nesta secção da plataforma, a primeira página, por predefinição, será a dos fornecedores, onde será apresentado uma lista de todos os fornecedores existentes na base de dados. Clicando no icon de adicionar, será aberto um Modal que contém um form para adicionar os dados de um novo fornecedor sendo estes:

• Nome

- Email
- NIF
- NIB
- **Site**
- Telefone
- **Morada**
- Ficheiro (caso haja algum protocolo ou ficheiro fornecido pelo fornecedor)
- Observações

Após estes dados estarem preenchidos e o form ser submetido, será inserida uma nova linha na tabela Fornecedores e o utilizador será redirecionado para a página deste fornecedor.

### <span id="page-37-0"></span>4.1.2 Página do Fornecedor

A página de um Fornecedor está dividida em secções, de forma que o trabalho nesta seja mais organizado. A primeira secção é a de editar o fornecedor, onde são apresentados todos os valores que foram adicionados na criação deste (tirando o ficheiro) e, clicando no icon de edição, abrirá um Modal semelhante ao referido anteriormente, onde estes valores podem ser editados. A segunda secção é a secção ficheiros, nesta estará apresentado, caso tenha sido adicionado durante a criação, o ficheiro e é onde este poderá ser transferido. Se nenhum ficheiro foi adicionado durante a criação, poderá ser adicionado em qualquer altura, clicando no icon de adicionar desta secção. A terceira secção é a mais importante desta página, é a secção das experiências associadas e aqui será apresentada uma lista dos serviços fornecidos por este fornecedor. Para cada serviço associado, é possível ver o serviço, clicando no icon de ver que abrirá um modal onde são apresentados todos os dados de um serviço, sendo estes:

- Nome do Serviço
- Região onde se situa o Serviço
- Categoria do Serviço
- Subcategoria do Serviço
- Preço Adulto do Serviço
- Preço Jovem do Serviço
- Preço Criança do Serviço
- Zona do Serviço
- Latitude do Serviço para apresentação no mapa
- Longitude do Serviço para apresentação no mapa
- Parceiro do Serviço
- Resumo do Serviço
- Descrição do Serviço

A partir deste modal é possível editar estes valores, tirando a Categoria.

Também é possível, a partir desta secção, ver e editar as imagens de cada serviço, clicando no icon de imagens que abrirá um modal onde é apresentada uma lista de imagens, organizada por prioridade.

A partir do modal é possível adicionar mais imagens, clicando no icon de adicionar, é possível adicionar mais que uma ao mesmo tempo e, quando adicionadas, é-lhes atribuída uma prioridade.

As prioridades destas Imagens podem ser editadas reorganizando a ordem da lista através de Drag and Drop. Também é possível, a partir do modal, remover imagens clicando no icon de remover, no lado direito de cada imagem. Caso seja necessário, também é possível, nesta secção, adicionar serviços ao fornecedor, clicando no icon de adicionar. Isto abrirá um modal onde serão apresentados todos os serviços existentes na base de dados. Clicando no icon de adicionar irá adicionar este serviço ao fornecedor.

Para além de adicionar serviços que existem ao fornecedor, também é possível, através deste modal, criar um serviço novo, Clicando no icon de adicionar, no canto superior do esquerdo do modal, irà abrir outro modal que contém um form onde podem ser inseridos todos os dados do novo serviço referidos anteriormente, submetendo este modal, será criado o serviço que será automaticamente atribuído ao fornecedor atual. Juntamente com o novo serviço, também será criada uma linha na tabela Traduções que é preenchida automaticamente com traduções automáticas.

Por fim, a partir desta secção, também é possível remover um serviço, clicando no icon de remover ao lado do icon de imagem.

A última secção desta página contém os colaboradores, onde é apresentada uma lista com todos os colaborados que este fornecedor contém. Também é possível adicionar colaboradores novos, clicando no icon de adicionar. Isto abrirá um modal que contém um form, onde podem ser inseridos novos colaboradores, sendo estes:

- Nome
- Email
- Telefone
- Departamento
- Cargo

Estes também podem ser editados ou removidos, clicando no icon de edição à frente dos colaboradores. Isto abrirá um modal que contém um form semelhante ao referido anteriormente, onde o utilizador pode o atualizar. Dentro deste modal de edição, o utilizador pode remover o colaborador clicando no botão de remover.

#### <span id="page-38-0"></span>4.1.3 Criar um Serviço

Para além de ser possível criar um serviço, diretamente dentro de um fornecedor, este também pode ser criado na Base de Dados/Serviços. Acedendo a esta secção, o utilizador será direcionado à página dos serviços. Esta página apresenta uma lista de todos os serviços existentes na base de dados e contém um menu onde o utilizador tem a opção de apresentar todos serviços de cada categoria.

Para adicionar um novo serviço, o utilizador carrega na icon de adicionar. Isto abrira um modal onde o utilizador irá selecionar qual é a categoria do novo serviço que será criado apos submeter essa seleção este será direcionado para a uma página onde insere o resto dos dados do novo Serviço. Maioria destes dados são os mesmos que foram referidos na página do fornecedor, no entanto, como neste caso o serviço não está a ser criado jà dentro de um fornecedor, um dos dados a ser inserido neste formulário é o fornecedor. Após estes dados estarem preenchidos e form ser submetido será inserido uma nova linha na tabela Serviços e na tabela Traduções que é preenchida por traduções automáticas e o utilizador será redirecionado para a página deste serviço.

#### <span id="page-38-1"></span>4.1.4 Página do Serviço

Como na página do fornecedor, a página do Serviço está dividida em secções, de forma que o trabalho neste seja mais organizado.

A primeira secção é a de editar o Serviço e esta está dividida em tabs, sendo que cada tab está atribuída a uma língua. Como o português é a língua predefinida pela plataforma, é a tab inicial e é dentro desta que o utilizador pode editar, não só os valores traduzíveis, ou seja o nome, a descrição e o resumo, mas também os restantes dados não traduzíveis. As restantes tabs simplesmente editam os valores das traduções deste serviço para a respetiva língua.

A segunda e última secção é a das Imagens, onde é apresentado a lista das imagens deste serviço, ordenada por prioridade. A partir desta, é possível adicionar imagens, clicando no icon de adicionar, que abrirá um modal, onde ele pode inserir mais de uma imagem. Quando inseridas, são-lhes atribuídas uma prioridade. As prioridades destas Imagens podem ser editadas, reorganizando a ordem da lista através de Drag and Drop. Também é possível, a partir do modal, remover imagens clicando no icon de remover, no lado direito de cada imagem.

# <span id="page-39-0"></span>4.2 Planeamento de uma Viagem

## <span id="page-39-1"></span>4.2.1 Criar uma Simulação

Para iniciar o planeamento de uma viagem, para um Cliente, o primeiro passo será criar uma Simulação. Para isso o utilizador dirige-se à página Simulações e lá criará uma Simulação. Os dados necessários para criar uma Simulação estão divididos em 3 tipos, que são:

- Dados da Plataforma
	- o Número da Simulação (definido automaticamente)
	- o Responsável da Simulação (definido automaticamente e consiste no Utilizador a criar a Simulação)
	- o Data de Criação (definido atualmente)
- Dados do Cliente
	- o Nome do Cliente (utilizado como nome da Simulação)
	- o E-mail do Cliente
	- o Telefone
	- Dados da Viagem
		- o Categoria (Private Day Tour, Semi-Private Day Tour, Tailor Made, Rent Your Guide: Visita Cidade, Rent Your Guide: Circuitos, Self-Drive)
		- o Destino (definido por Regiões)
		- o Data Inicial
		- o Data Final
		- o Nº de Adultos
		- o Nº de Jovens
		- o Nº de Crianças
		- o Budget
		- o Idioma
		- o Origem da Reserva

Os Dados da Plataforma são utilizados mais para organização, pois permitem-nos saber quem criou a Simulação, quando foi criada e qual é o número da mesma, o que nos possibilita, na listagem das Simulações, organizar por número ou data de criação e pesquisar, por esta, na barra de pesquisa, usando estas informações. Os Dados do Cliente são importantes não só para sabermos para quem é o serviço.

Por fim, os Dados da Viagem são de maior relevância, pois permitem-nos perceber o tipo de viagem pretendida, a Região pretendida, as datas, o número de pessoas e se o cliente tem algum budget para a mesma.

Após a Simulação estar criada, somos diretamente reencaminhados para dentro desta e será a partir daqui feito todo o processo de planeamento da viagem.

A primeira página que é apresentada, é a página dos Dados Gerais. Esta contém toda a informação que foi inserida no momento de criação e é a partir desta que podemos atualizar essa informação, caso haja alguma alteração. Similarmente, é nesta página que temos o estado da Simulação, que define em que ponto se encontra o processo de planeamento da Simulação. No total existem 5 estados sendo estes:

- Em Construção;
- Aguardar;
- Pré-Reserva;
- Reservado;
- Cancelado

O estado "Em Construção" é aquele que, por predefinição, é atribuído quando uma nova Simulação é criada e significa que a simulação da Viagem ainda está a ser montada e não foi enviado qualquer tipo de proposta de Viagem ao Cliente. O estado "Aguardar" é o passo seguinte e representa que uma proposta já foi enviada ao Cliente e aguarda-se resposta do mesmo, para saber se é necessário fazer alguma alteração ou se se pode seguir em frente com o processo. O estado "Pré-Reserva", significa que a proposta foi aceite e foi feita uma pré-reserva. O estado "Reservado", é o ponto final do processo e significa que já está tudo pronto para a Viagem ser realizada. Quando uma Simulação entra neste estado, esta é apresentada na página do Calendário.

### <span id="page-40-0"></span>4.2.2 Atribuir Serviços à Simulação

Após estar criada a Simulação, é necessário construir uma simulação da Viagem. O ponto inicial para este processo de construção é atribuir quais são os serviços que irão ser experienciados e a sua ordem, de modo a contruir a viagem. Para isso, através do submenu da página "Dados Gerais" acedemos ao Travel Planner. Dentro do Travel Planner, existe um menu de tabs com quatro pontos. O primeiro ponto, "Organização de experiências", é onde são definidas as experiências que constituem esta viagem, selecionando-as a partir de 5 listas, cada uma representando um tipo de serviço e que apresentam os resultados de 5 queries, onde cada uma vai buscar todas as experiências que pertencem ao respetivo tipo. Quando uma é selecionada, é enviada um POST, contendo o id da respetiva experiência para o controlador desta pagina, onde é corrida uma função que a partir desse id vai buscar à tabela "Serviços" (tabela onde se encontram todos os serviços) a experiência selecionada e cria uma nova linha na tabela SimulationExperiences (tabela que contém todas as experiências que já foram adicionadas a uma simulação) e nessa linha insere todos os dados que esta experiência tem , o id da simulação a que foi adicionada, uma data inicial e uma data final predefinidas que serão úteis para o passo seguinte e deixa outros campos em branco, que serão preenchidos mais tarde. Por fim, também cria uma nova linha na tabela Costs(tabela que contém o Custos de todas as experiências associadas a uma simulação), que será utilizada para fazer a orçamentação desta Simulação. Após a conclusão deste processo, a experiência irá aparecer numa lista à direita, chamada "Experiências Adicionadas" e é a partir dessa mesma lista que uma experiência que foi adicionada pode ser removida.

Este processo de inserir experiências numa simulação, usando uma tabela, com o propósito de conter todas as experiências que já foram adicionadas numa simulação, permite--nos que cada experiência, em cada simulação, possa ser alterada independentemente, ou seja, a mesma experiência em duas simulações diferentes pode ser trabalhada de forma completamente diferente, tendo em conta o cliente e viagem a que estão atribuídas, sem haver a preocupação de afetar as outras ou a original (a que se encontra na tabela de serviços).

#### <span id="page-40-1"></span>4.2.3 Trabalhar Calendário da Viagem

Após todas as experiências que constituem a viagem estarem atribuídas, é necessário organizar o calendário da viagem. Selecionando o segundo ponto, o Cronograma, temos acesso a um calendário feito em Ajax, usando a libraria FullCallender que, através do seu controlador, vai buscar à base de dados todas as experiências associadas (id, data inicial e data final) à simulação atual e as representa, sendo possível através de Drag and Drop e resize organizar a viagem.

Para facilitar este processo, como foi referido anteriormente, ao adicionar uma experiência é-lhe atribuída uma data inicial e final predefinidas. Estas datas organizam as experiências por tipo, no primeiro dia da viagem. Todas estas datas trabalham com dia e hora tirando para alojamentos que são considerados eventos "allDay", ou seja, só trabalham com data, pois as horas não são relevantes. Os alojamentos são apresentados no topo do calendário, numa secção à parte de modo a não interagirem com as restantes. Portanto a organização é a seguinte:

- Alojamentos- data inicial e final da Simulação;
- Atrações-data inicial da Simulação das 09:00 as 11:00;
- Experiências data inicial da Simulação das 11:00 as 13:00;
- Restauração data inicial da Simulação das 13:00 as 15:00;
- Transporte data inicial da Simulação das 15:00 as 17:00;

Quando uma experiência sofre Drag and Drop ou Resize, é enviado um POST através de uma função Ajax, com o id da experiência alterada e as suas novas datas iniciais e finais, para o controlador que faz um update na base de dados e reenvia a os dados atualizados para o Calendário.

Para além deste, existe outro processo para editar as experiências. Esse processo é realizado ao fazer um click no evento que é necessário editar, o que ativa uma função Ajax que abre um modal com um form, onde a data inicial e final podem ser alteradas manualmente. Depois é enviado, como no método anterior: o id, a data inicial e a final para o controlador que, através de uma função de php, faz update à base de dado, dá refresh à página e o evento aparece atualizado.

Os restantes dois pontos do menu são o "Mapa" e o "Resumo", que, apesar de não serem utilizados para fazer qualquer tipo de alteração na Viagem, são úteis para o utilizador perceber se há a necessidade de fazer alguma alteração no percurso ou ordem da viagem: através do Mapa que vai buscar a posição geográfica de todo os serviços utilizados na Simulação (latitude e longitude, que são dois dos atributos presentes na tabela Serviços e que foram passados para a tabela SimulationExperiences), cria o percurso que será feito durante a viagem, e ajuda a perceber se há necessidade de fazer alguma alteração das horas ou datas dos serviços. No "Resumo" é apresentada, numa tabela, uma sinopse da viagem, organizada por dia.

#### <span id="page-41-0"></span>4.2.4 Orçamentação da Viagem

Relativamente à Orçamentação esta é trabalhada a partir dos "Custos", no submenu da página. Ao aceder aos custos, o utilizador consegue fazer a orçamentação através de um carrossel organizado por dia, dentro de cada secção tem todas as experiências do respetivo dia, tirando os alojamentos que são feitos à parte, pois, grande parte dos alojamentos não estão associados a um dia, então a sua orçamentação é feita à parte. Abaixo dos alojamentos também existe uma secção de ocultos.

A orçamentação de cada experiência e de cada alojamento é feita através de valores que interagem entre si, sendo estes:

- Nº de Adultos, Nº de Jovens, Nº de Crianças que usufruem do Serviço (por predefinição a plataforma insere todos os que realizam a viagem, mas estes valores podem ser alterados);
- Preço de Adultos, Preço de Jovens, Preço de Crianças (se este serviço jà tiver valores predefinidos na base de dados a plataforma insere-os, caso o contrário ficara não insere nada. Estes valores também podem ser alterados);
- Valor NET da Experiência (Este valor é calculado automaticamente pela plataforma e não pode ser alterado);
- Margem (Este valor pode ser alterado, mas também calculado automaticamente);
- PVP (Este valor pode ser alterado, mas também calculado automaticamente);
- Lucro (Este valor é calculado automaticamente, mas também pode ser alterado).

O cálculo da orçamentação é feito através de uma função em Js que contém um trigger para cada valor. No entanto, há triggers que fazem a função correr de maneira diferente. Caso o nº de pessoas, o preço por faixa etária e margem seja alterados, a função Js vai buscar o nº de pessoas e preços por faixa etária, calcula o valor NET; a partir do valor NET e a Margem, calcula o valor PVP; caso a Margem seja zero, o NET e o PVP serão iguais. Por fim, a partir do NET e PVP, calcula o lucro que a empresa terá nessa experiência. Caso seja o PVP a ser alterado, a função Js já vai trabalhar de forma diferente. Através do PVP e do NET, calcula o Lucro e a Margem. Por fim, caso seja o Lucro a ser alterado, através deste com o NET calcula o PVP e a partir do PVP e o NET calcula a Margem.

Apóstodos estes valores estarem calculados, através de uma route, serão enviados para um controlador que faz update na tabela Costs à linha associada a esta experiência e, caso não exista essa linha (devido a uma falha ao criar durante o processo de adicionar serviços), cria uma nova com estes valores.

Quando o utilizador acaba de fazer a orçamentação de uma experiência, este pode confirmá-lo através de um botão Select, presente no lado direito da experiência, o que fará com que todos os inputs dessa sejam desativados, de modo a informar os restantes utilizadores, que também possam estar a trabalhar nesta Simulação, que aquela experiência já está pronta e evitar que, por engano, algum dos valores seja alterado.

Esse Select, para além de ser utilizado para confirmar orçamentos de uma experiência, pode também ser utilizado para ocultar o seu orçamento. Caso isto aconteça, é ativada uma função Js, que guarda os ids desta experiência e envia-os para um controlador que altera o estado do custo para "oculto". De seguida, guarda a linha desta experiência, apaga-a desta secção e escreve-a na secção dos ocultos com o estado alterado para "oculto" e com os inputs todos desativados.

A secção de ocultos é importante, pois pode haver experiências que não têm custo, ou simplesmente não é aplicado um custo nessa experiência.

Para além da orçamentação para cada experiência, também pode haver outras despesas que são necessárias orçamentar, por isso dentro de cada secção também existe a possibilidade de adicionar despesas extra, que não estão relacionas com nenhuma experiência. Após estas despesas estarem adicionadas, a orçamentação é feita da mesma forma que uma experiência.

Abaixo do Carrosel referido, estão apresentados os valores Totais da Viagem (PVP, Margem, NET, Lucro), que são atualizados dinamicamente com cada alteração nos custos.

No lado direito destes valores, o utilizador tem um icon, clicando neste icon abre um modal onde são apresentados gráficos que comparam dados gerais relativamente à Simulação, o que pode ser muito útil ao utilizador. Os Gráficos apresentados são os seguintes:

- Resumo do Orçamento (Orçamento fornecido pelo Cliente, Valor NET total, Valor PVP total, Lucro total);
- Margem de Lucro (Percentagem de NET total, Percentagem de Margem Total);
- Orçamento por Dia (Valor NET por dia, Valor PVP por dia);
- Número de atividades por categoria (Percentagem de Alojamentos, Percentagem de Atrações, Percentagem de Experiências, Percentagens de Restaurantes, Percentagem de Transportes);
- Media NET e PVP por categoria;
- Quantidade de atividades por dia;
- Total de Pessoas (Percentagem de Adultos, Percentagem de Jovens, Percentagem de Crianças);
- Media de Preços por Idade;
- Media de Preços por Pessoa.

Este Gráficos foram construídos usando uma libraria Js chamada Lavacharts. Todos estes gráficos estão associados a um controlador, no entanto cada um tem uma função em PHP, que vai buscar todos os dados necessários das tabelas Costs e SimulationExperiences, faz as contas, se houver necessidade disso, e envia os dados em forma de Array para a respetiva script do gráfico, onde estes valores são utilizados para construir o Gráfico.

### <span id="page-42-0"></span>4.2.5 Itinerário da Viagem

Após a orçamentação da Viagem estar completa, é necessário trabalhar no itinerário, que consiste no que será enviado ao cliente como proposta para a sua Viagem.

O itinerário é trabalhado através da página "Itinerário" e este processo é dividido em duas secções. A primeira abrange os dados gerais do itinerário, isto é:

- Nome do Itinerário;
- Pequeno Resumo;
- Resumo;
- Condições.

Quando estes dados são submetidos, são guardados na linha correspondente a esta simulação na tabela Simulations. Se alguma das línguas selecionas para estar viagem for diferente de português, os dados são guardados na tabela "Traduções"(já na língua pretendida), na linha da respetiva Simulação.

Por fim, nesta secção, o utilizador pode ver e inserir quais são as imagens que serão apresentadas na banner principal do itinerário. Podem ser adicionadas mais que uma imagem simultaneamente. Quando

uma imagem é inserida, é-lhe atribuído um valor de prioridade, este valor serve para definir a ordem de apresentação de imagem. Esta ordem pode ser editada reordenando as imagens através de Drag and Drop. Também podem ser removidas imagens, clicando no icon do lado direito da imagem.

A segunda secção consiste em personalizações de experiências. Esta contém um menu tab, parecido ao referido anteriormente no travel Planner, que contém todas as experiências inseridas nesta Simulação, organizadas por dia. Clicando em cada uma delas, abre-se um modal específico dessa experiência, onde o utilizador pode ver e editar o Nome, o Resumo e a Descrição deste Serviço (tal como foi referido anteriormente, esta edição só é aplicada nesta Simulação pois cada Serviço para cada Experiência é um objeto independente), nas línguas definidas para a viagem.

Relativamente às traduções, se esta experiência já tiver estes dados traduzidos, estes serão apresentados como predefinição, se for o caso contrário, estes valores estarão em branco. Também neste modal é possível editar as imagens de cada experiência, que irão aparecer no itinerário. Por definição, cada experiência já terá definido as mesmas imagens, pela mesma ordem de prioridade que o respetivo Serviço base. Contudo, da mesma forma que as imagens de banner, elas podem ser adicionadas, removidas e reordenadas. Identicamente, neste modal, o utilizador pode filtrar a informação que quer que seja apresentada. Estes filtros são apresentados em checkboxes, se selecionadas essa informação será apresentada, caso contrário será ocultada e estes filtros são:

- Horas
- Mapa
- **Preços**

Para finalizar a personalização, existe mais uma checkbox a qual tem como objetivo definir se a experiência será apresentada como opcional ou não. Caso seja definida como opcional. significa que esta em si não faz parte do roteiro principal da viagem, mas é uma sugestão referida pelo operador turístico.

Durante todo este processo, o utilizador tem acesso a um preview do itinerário, no canto superior direito da primeira secção, para o auxiliar durante este procedimento.

Após o itinerário estar pronto, é enviado para o cliente, carregando em "enviar itinerários", no canto inferior direito da primeira secção. Automaticamente será enviado, através da extensão do Laravel "Maillable", um email com o link do itinerário para o email do cliente, inserido na criação da Simulação.

A página do itinerário, em si, contém uma banner, apresentando as imagens da simulação referidas anteriormente. Este banner, em baixo, irá mostrar o título da viagem, a descrição e número de dias e noites que contém a viagem. Abaixo detém um menu com as seguintes opções:

- Resumo
- Itinerário
- Mapa interativo
- **Opcionais**
- Orçamento e Observações

O "Resumo" contém um calendário da viagem, apresentando apenas o nome das experiências que estão reservadas para cada dia. Clicando numa experiência, abrir-se-á um modal que contém imagens e informações mais detalhadas, dependendo dos filtros selecionados anteriormente.

O "Itinerário" é semelhante ao "Resumo", a diferença é que, para além de apresentar o nome das experiências de cada dia, também apresenta imagens e a sinopse destas. A partir do itinerário também é possível aceder os mesmos modals, que são acessíveis através do resumo clicando nas experiências.

O "Mapa interativo" apresenta a localização no mapa de cada experiência, se esta tiver o filtro do mapa iterativo ativo. Este também pode ser filtrado por dia da viagem,

As "Opcionais", como o nome indica, contém as experiências que foram selecionadas como experiências opcionais na edição do itinerário. Estas também são apresentadas num calendário da viagem semelhante ao do "Resumo", sendo também possível aceder ao modal com mais informação sobre as mesmas, para que o cliente possa perceber em que consiste a experiência e, caso tenha interesse, saiba em que dia da sua viagem poderá experienciá-la.

Por fim, o "Orçamento e Condições" apresenta o resumo de orçamento, contendo o número de dias

e noites, o número de pessoas totais, seguido por número de adultos, número de jovens e número de crianças, uma média de preço por pessoa e por fim o valor total da viagem. Após o resumo de orçamento, apresenta as condições inseridas anteriormente, durante o processo de edição do itinerário. E por fim os "Termos e Condições".

O itinerário do Cliente é idêntico à página do itinerário a que o utilizador tem acesso através da preview, com apenas duas diferenças. A primeira é que a página do itinerário de Cliente não necessita de login ou autorização, a segunda é que dentro dos modals das experiências, referidos anteriormente, o Cliente pode deixar a sua avaliação sobre a experiência. Se o cliente gostar da experiência, pode clicar no botão de "gosto", caso ele não esteja interessado pode clicar no botão de "não gosto". Esta avaliação ira ser notificada aos utilizadores. Após o Cliente deixar a sua avaliação sobre uma experiência, irá aparecer uma caixa de comentários onde este poderá deixar um comentário sobre a experiência. Quando um Cliente deixa um comentário, será enviado um email de notificação para todos os utilizadores, dizendo qual foi cliente que deixou o comentário, em que experiência, de que itinerário, seguido de uma preview deste e um botão que levará o utilizador para a página desse itinerário. A partir do itinerário do utilizador, um utilizador poderá contrapor com outro comentário. Quando isto é feito, o cliente irá receber um email de notificação do mesmo, criando assim um processo de comunicação entre o cliente e os utilizadores.

#### <span id="page-44-0"></span>4.2.6 Operações da Viagem

Por fim, temos a última parte do planeamento da viagem, as" Operações". Esta página remete para o tratamento das confirmações de reservas, estados de pagamentos e estados de faturação.

É constituída por uma tabela dividida por dias, apresentando em cada dia, cada experiência remetente a este, tal como nos custos, os Alojamentos são apresentados em baixo, numa secção à parte, pois, estes não estão atribuídos a dia. Abaixo existe a secção dos recusados.

Em cada experiência podemos alterar os estados referidos anteriormente e editá-los, podemos ver o número de pessoas que vão participar neste e o seu valor NET, podemos inserir a fatura, quando esta for enviada pelo fornecedor e, por fim, temos o botão FSE que, pressionado, mostra uma preview do email de confirmação de Reversa, onde podemos editar o email para o qual vai ser enviado, adicionar notas extras e enviar este email. Quando este email é enviado, atualiza todos os estados para aguardar. Quando um estado de reserva é alterado para recusado, a experiência será movida para a secção dos recusados. A maneira como funciona é semelhante aos custos ocultos na orçamentação e esta secção é utilizada de forma a manter um registo das experiências que foram recusadas durante a construção da viagem e o porquê. Para além disso, também é possível deixar notas para cada experiência.

Existem dois tipos de notas que podem ser deixadas. Sendo estas:

- Notas de BackOffice
- Notas de Evento

As notas de BackOffice são utilizadas, como o nome indica, pelo BackOffice para os utilizadores trocarem informações entre si sobre as experiências. Estas notas, quando inseridas, podem ser para todos os outros utilizadores ou podem ser atribuídas a um utilizador específico. Se não forem atribuídas a ninguém, todos os outros utilizadores terão uma notificação que uma nova nota foi inserida; caso esta seja atribuída, só o utilizador a quem foi adjudicada terá uma notificação. Estas notificações desaparecem quando o pop-up das notas da experiência é aberto, no entanto o utilizador pode marcar uma checkbox de "Não Visto" em cada nota não inserida por este, o que fará com que a notificação não desapareça e a nota se mantenha como não lida até que esta checkbox seja desmarcada outra vez, o que pode ser útil para os utilizadores como um lembrete.

As notas de "Evento" são notas que são deixadas nos Eventos acerca da experiência especifica. Estas notas também podem ser acedidas na página do utilizador, como referido anteriormente.

#### <span id="page-44-1"></span>4.2.7 Calendário de Eventos

O último passo do processo de planeamento de uma viagem é o calendário de eventos. Este passo

é realizado quando a simulação já passou ao estado de reserva, ou seja, já foi aceite pelo cliente e já está tudo reservado. O Evento é um email que contém toda a informação. Este email é enviado para o guia que irá acompanhar a viagem com o Cliente.

Abrindo esta página, é apresentado uma preview do evento. Este está dividido em duas partes, a primeira parte é a informação geral do evento, que contém os seguintes pontos:

- Tour
- Recursos
- Data
- Pick-up
- Nome
- Idioma
- Email
- Telemóvel
- Origem da Reserva
- Nº da Reserva
- Valor a Receber pelo Guia
- Notas

Alguns destes pontos são preenchidos automaticamente, pois são dados da reserva, nomeadamente a data - pois trata-se da data inicial da reserva - o nome, email e telemóvel - uma vez que se trata do nome, email e contacto do cliente - o idioma, já que se trata do idioma da reserva, o número de reserva e a origem da reserva. Os restantes são preenchidos nesta página.

O Tour é o nome do evento. Consiste em informação extra sobre a reserva, nomeadamente, o nome do itinerário, categoria da viagem, número de adultos, número de jovens e número de crianças.

Os recursos consistem, como o nome indica, nos recursos que vão ser utilizados nesta viagem. Como foi explicado anteriormente, os recursos integram o guia(s) e carrinha(s) e é neste campo que estes são definidos para depois serem atribuídos na segunda parte do evento.

O Pick-up remete para o ponto de encontro dos guias com o cliente, no início da viagem.

Valor a Receber pelo Guia trata-se de algum montante por causa de alguma despesa ou imprevisto que é o necessário o guia pagar do seu fundo de caixa.

As Notas incorporam as notas gerias de evento relativamente à reserva que são necessárias deixar ao guia.

A segunda parte do calendário de eventos, consiste num calendário da reserva, onde é apresentado por dia a totalidade das experiências. Para cada experiência é apresentado o resumo desta, a hora final e inicial, o estado de pagamento e estado de fatura - caso seja necessário o guia pagar ao fornecedor da experiência na hora, ou levantar a fatura, ou ambos. Caso existam, serão apresentadas abaixo, as notas de evento desta experiência, inseridas anteriormente nas Operações. Para cada dia da experiência, é apresentada uma caixa de seleção, onde são definidos os recursos atribuídos.

Depois de estar tudo definido, é necessário guardar e enviar o evento. Quando o botão de enviar é carregado, o programa procura pelos recursos atribuídos a este evento, os que são guias, vai buscar o email destes e envia-lhes automaticamente o evento.

#### <span id="page-45-0"></span>4.3 Tasks

As Tasks são outra funcionalidade muito importante nesta plataforma, pois permitem que os vários utilizadores possam coordenar melhor o seu trabalho, seja a fazer Simulações de Viagem para Clientes ou a fazer outro tipo de tarefas mais relacionadas com a empresa. Por isso, existem dois tipos de Tasks:

- Tasks Geral;
- Tasks Simulação.

O utilizador pode aceder as suas tasks clicando no seu nome de utilizador e a lista apresentada irá

conter todas as tasks que lhe foram atribuídas, sejam gerias ou simulação e todas as tasks que ele criou, pois só quem as criou as pode editar (isto excluindo o estado).

Relativamente às Tasks Simulação, estas também podem ser acedidas dentro das suas respetivas simulações, a qualquer altura do processo de planeamento. Para que Tasks não sejam esquecidas e acabem por não ser completadas, foi criado um processo Schedule, com o objetivo de lembrar os utilizadores que têm tasks atribuídas que o tempo limite para serem compridas está a terminar. Este Schedule está programado para todos os dias, às 10:30, percorrer todos os utilizadores, verificar se estes têm alguma task atribuída e, se assim for, irá verificar se para alguma delas falta 3 dias ou menos desde o dia presente até à data-limite. Então, será enviado um email aos utilizadores, a informar que há tasks que estão a chegar à sua data-limite e quais elas são.

#### <span id="page-46-0"></span>4.4 Notas

Para além das notas especificas às experiências referidas na página de Operações, também existem notas gerais de simulação. Estas notas não estão associadas a uma experiência especifica e, ao contrário das outras notas, existe apenas um tipo de notas gerais de simulação, as notas de BackOffice, para os utilizadores trocarem informações entre si sobre a Simulação. Todavia, como as outras notas, podem ser acedidas na página de utilizador.

#### <span id="page-46-1"></span>4.5 Comentários

Como foi explicado anteriormente, durante o processo de planeamento, estes comentários podem ser adicionados na página de itinerário, tanto na versão cliente como na versão utilizador.

Para além da página do itinerário, os comentários também podem ser acedidos dentro da página "Comentários" presente em qualquer ponto do processo de planeamento de viagem,

Acedendo a esta página, é apresentado no lado esquerdo, a lista de todas as experiências, organizadas pelo respetivo dia a que estão atribuídas. Se o cliente avaliou alguma das experiências, irá aparecer em frente de cada experiência um icon em forma de círculo verde ou vermelho, dependendo da avaliação dada. Ao clicar em alguma dessas experiências irá abrir no lado direito da página os comentários relativos à mesma e a partir desta página também é possível adicionar comentários. Caso haja algum comentário novo que não tinha sido lido, também irá aparecer uma notificação ao lado do botão de acesso a esta página, e dentro dela, uma notificação ao lado da experiência que tem o comentário novo.

Tal como nas notas é possível marcar uma checkbox de "não visto" em cada comentário, para que a notificação não desapareça até esta checkbox seja desativada outra vez.

Foi referido durante o capítulo da Estrutura, que dentro da página do utilizador este pode aceder a todos os comentários que existem e aos que lhe foram atribuídos. Esta atribuição é feita nesta página de Comentários, ao abrir os comentários de uma experiência, em frente do nome do cliente, em cada comentário há uma caixa de seleção, onde um utilizador pode atribuir este comentário. Esta funcionalidade tem como objetivo tornar mais organizada e eficiente a resposta ao cliente

# <span id="page-46-2"></span>**5. Discussão**

Para iniciar a discussão, é possível perceber de início algumas vantagens no uso da Your Travel, sendo isto a possibilidade de realizar todo o trabalho dentro de uma mesma plataforma, em vez de estar a usar plataformas diferentes para cada processo.

A nível monetário também é uma vantagem, pois fica mais barato usar a Your Travel, visto que é uma plataforma própria, em vez de usar várias plataformas e pagar as licenças, as quais conseguem ser bastante dispendiosas, apesar de serem boas plataformas.

A nível de objetivos, e tendo em conta o primeiro objetivo - o foco na personalização -, comparando com o TripCreator, este contém uma construção de itinerário mais dinâmica, através da sua função de Drag and Drop. No entanto a Your Travel possibilita a criação de uma viagem com um cronograma dinâmico, com adição e remoção de experiências num clique, organização, orçamentação rápida, controlo de estados e email de confirmação de reserva para fornecedores num clique.

A Your Travel contém a criação automática de itens próprios para cada simulação, para que todo o seu conteúdo passa ser personalizado sem que afete as restantes simulações. Juntamente com isto, permite traduções automáticas, também personalizáveis, destes conteúdos. Contém, ainda, uma personalização dinâmica de itinerário simples, rápida e eficiente, dando a possibilidade de inserir itens opcionais, fornecendo ao cliente mais opções de seleção do conteúdo da sua viagem e contendo a feature mais inovadora deste setor, possibilita ao cliente um acompanhamento em tempo real, durante todo este processo, através avaliações e comentários sobre cada item.

Relativamente ao objetivo de facilitar o trabalho dentro do BackOffice, a Your Travel contém grande parte das features que o TripCreator e a FareHarbor abrangem, a nível de organização de trabalho. Não contém gestão de descontos e promoções, nem integração de GDS/OTA, pois grande parte dos serviços que a empresa contém provem de fornecedores onde valores são atribuídos por estes, logo não há necessidade dessa feature. Também não possui gestão de relatórios, será uma feature a ser adicionada no futuro, mas contém analises de todas as reservas que podem ser úteis na estruturação destes relatórios. No entanto, contém funções que permitem organizar melhor o trabalho entre os utilizadores, sento estas gestor de tarefas gerais ou de simulação que podem ser para todos os utilizadores ou utilizadores específicos e que contém lembretes automáticos. Inclui um sistema de notas, que permite a comunicação entres os utilizadores os guias. O acesso às Tarefas, Comunicações e Notas é possível através da página pessoal de cada utilizador.

# <span id="page-47-0"></span>6. Conclusão e Trabalho Futuro

Em suma, o principal objetivo deste projeto foi desenvolver uma plataforma para operadores turísticos sendo a sua individualidade a capacidade de criar viagens totalmente personalizadas e à medida.

Para este objetivo foi conseguida uma plataforma que contém uma criação de viagem totalmente dinâmica, que permite uma personalização de itinerário simples, rápida e eficiente, dando a possibilidade de inserir itens opcionais, fornecendo mais opção de seleção ao cliente do conteúdo da sua viagem e contendo a features mais inovadora deste setor, a possibilidade de acompanhamento em tempo real do cliente durante todo este processo, através avaliações e comentários sobre cada item.

O outro objetivo, foi procurar features de apoio ao BackOffice de modo a tornar o trabalho mais eficiente, sendo capaz de gerir toda a base de dados de Serviços e Fornecedores de forma fácil e capaz, conseguindo, graças a isso, durante o processo de viagem e como referido anteriormente, comunicação rápida e fácil entre BackOffice e os fornecedores, o que é vantajoso, não só para a empresa, mas para toda a rede com que esta trabalha. De igual modo possibilita a cada utilizador ter a sua página pessoal, onde tem acessos, sejam gerais ou atribuídos, às tarefas, às notas e aos comentários, recebendo notificações, ou por email ou visuais na plataforma de qualquer página, quando uma nova é adicionada e permite que cada utilizador se organize melhor.

Apesar de se considerar que o desenvolvimento da solução proposta foi bem-sucedido, acredita-se que a solução pode evoluir e melhorar.

O trabalho futuro que se antevê para este projeto passaria por desenvolver novas features, sendo estas:

- Simulador de Viagens Um Simulador que pode ser utilizado pelo BackOffice para apoio ou pelos clientes. Este simula propostas de viagens tendo em conta informação fornecida, como por exemplo destino, datas, orçamento, propósito da viagem, regime alimentar entre outros.
- SmartGuides Uma plataforma mobile para Tours Self Guide que funciona como um guia turístico pessoal que irá acompanhar o cliente. Este irá contém features como excursões autoguiadas, guias de áudio, mapas offline da cidade entre outras.
- Sistema de Recomendação para Cliente Este Sistema utiliza machine learning para sugerir novas viagens e destinos aprendendo as suas preferências com as Viagens que este fez anteriormente
- Integração de Email na plataforma Visto que as features de envio emails rápido trouxeram uma

grande vantagem para os utilizadores. Será procurado integrar mais o Email na plataforma de forma a ser possível ter acesso à caixa de entrada e ler os emails recebidos.

• Relatórios.

# <span id="page-48-0"></span>7. Palavras do CEO sobre a Plataforma

A Your Travel Portugal pretende destacar-se no mercado como líder na criação de viagens hyperpersonalizadas e autênticas, apostando no desenvolvimento e implementação de tecnologias imersivas e inovadoras neste setor, com um serviço de assistência e agenciamento profissional, responsivo e seamless.

Pretende-se combinar a tecnologias de hyper-personalização com suporte "humano", profissional e especializado, introduzindo experiências imersivas VR360 e de Realidade Aumentada, displays e mapas/conteúdos interativos, dinâmica de autossugestões IA consoante as preferências indicadas, combinada com uma área de produtos/sabores regionais, procurando proporcionar uma verdadeira experiência única, imersiva e sensorial no processo de pesquisa e compra de experiências & viagens.

Neste momento, encontra-se online e em funcionamento um MVP da plataforma de viagens e escapadas hyper-personalizadas em yourtravel.pt com as primeiras funcionalidades e backoffice de gestão desenvolvido. A plataforma pretende promover e combinar as melhores experiências de alojamento, gastronomia e atividades em cada destino, através dos itinerários digitais self-drive disponíveis na plataforma e também através do simulador de viagens/escapadas, que permite ao utilizador selecionar o destino para a escapada, combinar as melhores referências de acordo com as suas preferências e budget e obtendo imediatamente um itinerário digital interativo e orçamento estimado da sua viagem personalizada, contando ainda com o suporte dedicado do departamento de reservas para ajustes e personalização, gestão de reservas, suporte e assistência antes, durante e após a viagem.

A plataforma tem como objetivo/conversão pretendida a geração de leads altamente qualificadas em massa, para posterior tratamento e agenciamento pela nossa equipa de reservas/backoffice, com propostas digitais e à medida, suporte ao cliente rápido e eficiente, preços competitivos/melhor relação qualidade/preço

# <span id="page-49-0"></span>8. Bibliografia

- 1. Sousa, V., Faustino, P., & Rebelo, C. (2021). Perceção internacional de Portugal como destino turístico. Revista Turismo & Desenvolvimento, 36(2), 575-591. https://doi.org/10.34624/rtd.v36i2.8797
- 2. Beni, Màrio Carlos. Anàlise estrutural do turismo. Senac, 2019.
- 3. [http://www.turismodeportugal.pt/pt/Turismo\\_Portugal/visao\\_geral/Paginas/default.aspx](http://www.turismodeportugal.pt/pt/Turismo_Portugal/visao_geral/Paginas/default.aspx)
- 4. Cunha, Licínio. "Desenvolvimento do turismo em Portugal: Os primórdios." Fluxos & Riscos-Revista de Estudos Sociais 1.1 (2010): 127-149.
- 5. Maricato, Nuno André Gomes. O turismo em Portugal: tendências e perspectivas. Diss. FEUC, 2012.
- 6. Daniel, Ana, and Gonçalo Fernandes. "A Importância Económica do Turismo em Portugal e no Mundo e o Impacto Covid." (2020).
- 7. CADILHE, Gonçalo ‐ Um Lugar Dentro de Nós. Lisboa: Clube do Autor, 2012.
- 8. CHUA, Celestine ‐ Live a Better Life in 30 Days, 30DLBL. 2011
- 9. ESROCK, Robin Learn to Travel: Travel to Learn. TEDxVancouver, 2013. Retrieved from <http://www.youtube.com/watch?v=S0TemlxiMdw>
- 10. FEIST, Gregory J.; FEIST, Jess ‐ Theories of Personality. McGraw‐ Hill Higher Education. 6ª Edição. 2005.
- 11. GMELCH, George ‐ Crossing cultures: Student travel and personal development. International

Journal of Intercultural Relations, Volume 21, Issue 4, November 1997, Pages 475‐490, ISSN 0147‐1767, 10.1016/S0147‐1767(97)00021‐7 [\(http://www.sciencedirect.com/science/article/pii/S0147176797000217\)](http://www.sciencedirect.com/science/article/pii/S0147176797000217)

- 12. MASLOW, Abraham ‐ A Theory of Human Motivation. Originalmente publicado em Psychological Review, 50, 370‐396. 1943.
- 13. POCRASS, Kate ‐ I Was Here: a travel journal for the curious minded. San Francisco: Chronicle Books, 2011.
- 14. SMITH, Keri ‐ How to be an explorer of the World. New York: Penguin Group, 2008.
- 15. STEVES, Rick ‐ The Value of Travel. TEDxRainier, 2011. Retrieved from http://www.youtube.com/watch?v=kYXiegTXsEs